# **KONSTRUKCIJA POSTOLJA ZA KAMERU ZA SNIMANJE ZAVAReNIH SPOJEVA**

**Ule, Roman**

**Undergraduate thesis / Završni rad**

**2023**

*Degree Grantor / Ustanova koja je dodijelila akademski / stručni stupanj:* **Karlovac University of Applied Sciences / Veleučilište u Karlovcu**

*Permanent link / Trajna poveznica:* <https://urn.nsk.hr/urn:nbn:hr:128:218866>

*Rights / Prava:* [In copyright](http://rightsstatements.org/vocab/InC/1.0/) / [Zaštićeno autorskim pravom.](http://rightsstatements.org/vocab/InC/1.0/)

*Download date / Datum preuzimanja:* **2024-12-24**

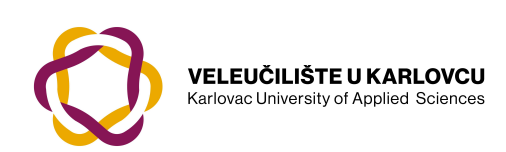

*Repository / Repozitorij:*

[Repository of Karlovac University of Applied](https://repozitorij.vuka.hr) [Sciences - Institutional Repository](https://repozitorij.vuka.hr)

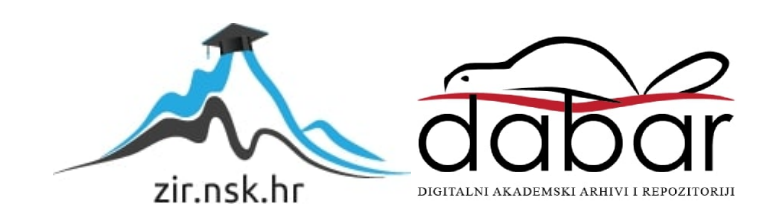

VELEUČILIŠTE U KARLOVCU

STROJARSKI ODJEL

Stručni studij Mehatronike

Roman Ule

# **KONSTRUKCIJA POSTOLJA ZA KAMERU ZA SNIMANJE ZAVARENIH SPOJEVA**

ZAVRŠNI RAD

KARLOVAC, 2023.

VELEUČILIŠTE U KARLOVCU

STROJARSKI ODJEL

Stručni studij Mehatronike

Roman Ule

# **KONSTRUKCIJA POSTOLJA ZA KAMERU ZA SNIMANJE ZAVARENIH SPOJEVA**

ZAVRŠNI RAD

Mentor: dr.sc.Josip Hoster, v.pred

KARLOVAC, 2023.

Karlovac University of Applied Sciences Department of Mechanical Engineering Professional study of Mechatronics

Roman Ule

# **DESIGN OF WELDED JOINTS CAMERA MOUNTING FRAME**

FINAL PAPER

KARLOVAC, 2023.

## **Izjava**

Izjavljujem da sam svoj rad izradio samostalno pomoću stečenog znanja tijekom studija, stručne literature i interneta.

Zahvaljujem se i svom mentoru dr. sc. Josipu Hosteru v.pred. na pružanju pomoći i savjeta tijekom izrade ovog rada.

Ovim se putem zahvaljujem i cijeloj mojoj obitelji koja me podržavala tijekom izrade ovoga rada kao i tijekom cijelog studiranja te firmi EBM-papst i Jaki Stergar koji su mi omogućili da radim na ovome projektu.

## **Sažetak**

U ovom radu prikazana je konstrukcija postolja kamere koja provjerava veličinu zavarenih dijelova statora. Uz to, bit će opisan rad takvih kamera te različiti načini optičke kontrole zavarenih spojeva. Opisat će se geometrija kamere kao i greške koje utječu na geometriju kamere. Rad će biti podijeljen na uvodni, teoretski i praktični dio. U uvodnome dijelu bit će opisani različiti načini optičke kontrole zavara. U teoretskom dijelu bit će opisan način rada kamere te greške koje utječu na pravilan rad, a u praktičnom dijelu bit će prikazani 3D modeli postolja te proces montiranja kamera.

Ključne riječi: kamera, zavareni spoj, konstrukcija postolja

#### **SUMMARY**

This paper presents the construction of a camera stand that checks the size of the welded parts of the stator. In addition, the operation of such cameras and different methods of optical control of weldet joints will be described. Camera geometry and errors affecting camera geometry will be described. The paper will be divided into an introductory part, theoretical part and a practical part. In the introductory part different methods of optical welding and a description of program I used for construction of the stands will be described. The theoretical part will describe how the camera works and errors that affect proper operations and the practical part will show drawings of the stands and the process of mounting the cameras.

Key words: camera, welded joint, base construction

# SADRŽAJ

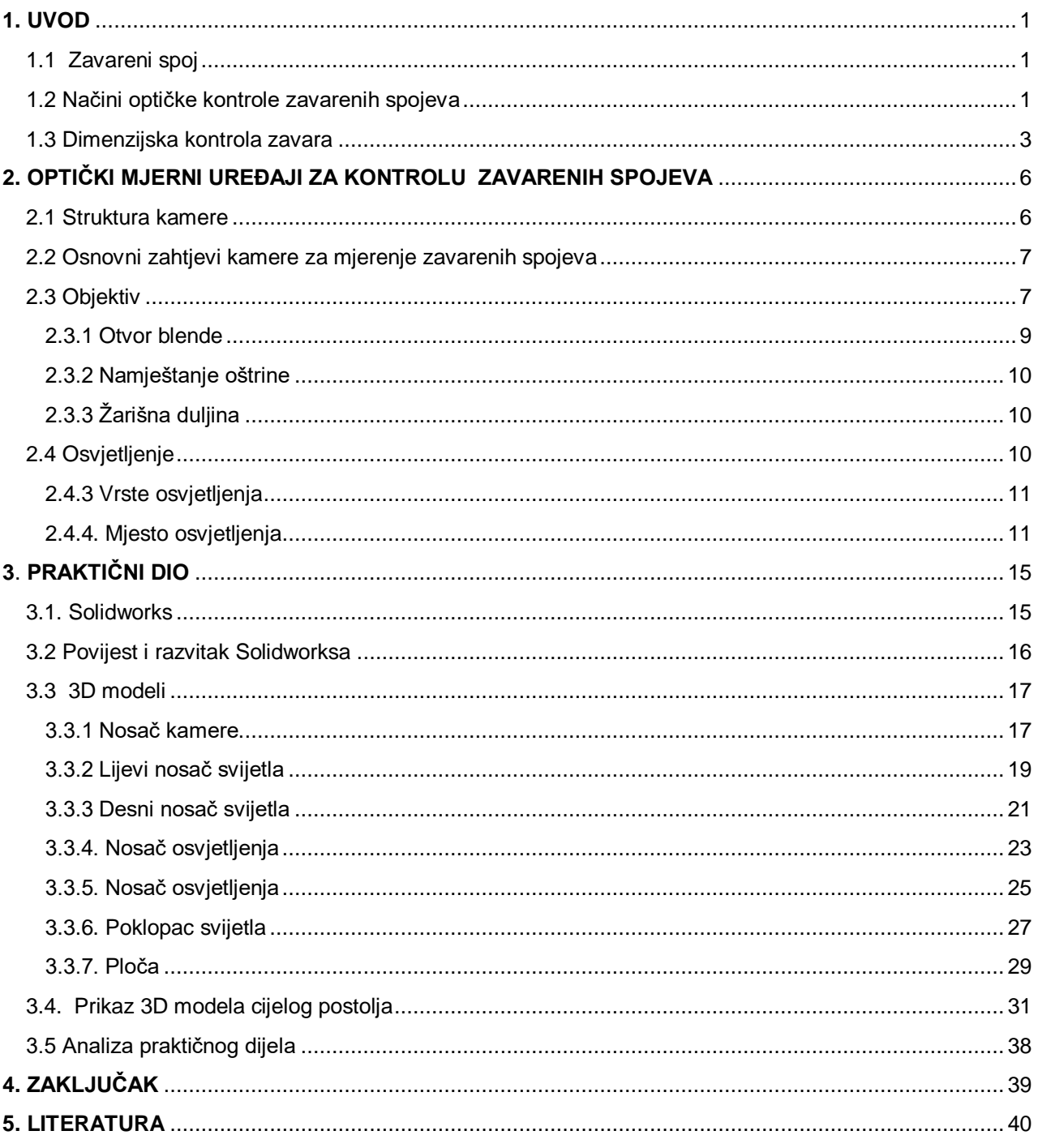

## **POPIS SLIKA**

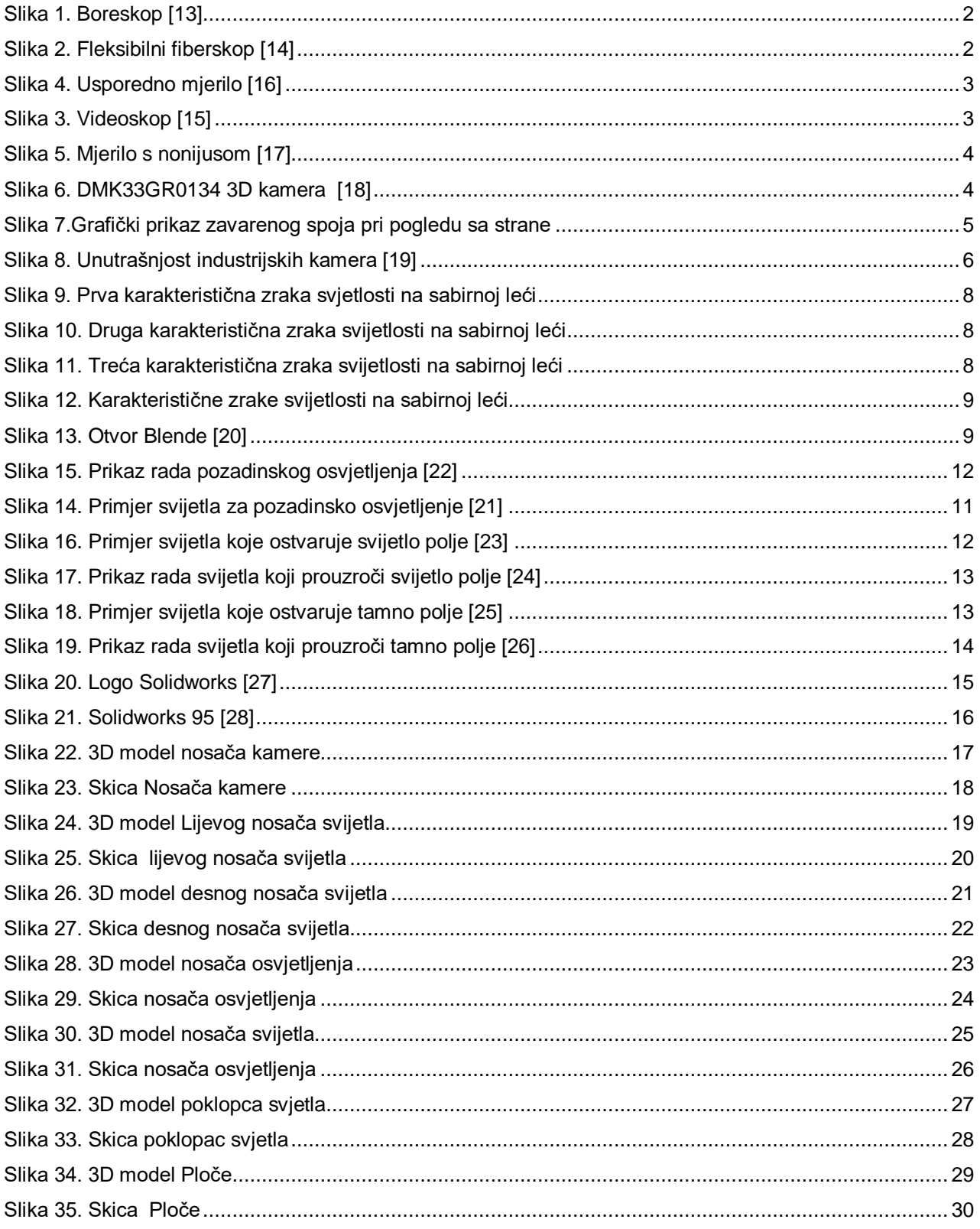

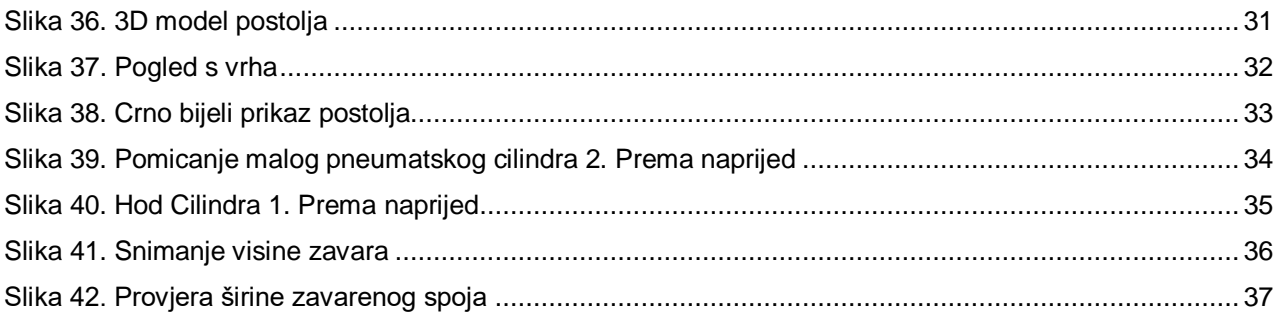

## **POPIS OZNAKA**

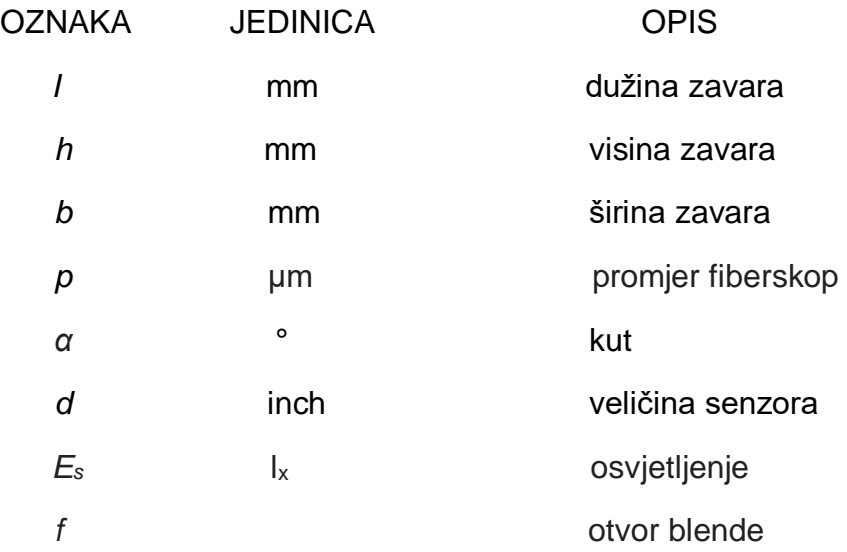

## <span id="page-11-0"></span>**1. UVOD**

U ovom poglavlju bit će opisano što je zavareni spoj te dvije metode ispitivanja zavarenih spojeva koje primjenjujemo u našem slučaju, a to su optička ili vizualna kontrola zavara i dimenzionalna provjera.

### <span id="page-11-1"></span>**1.1 Zavareni spoj**

Zavarivanje je proces izrade nerazdvojivog spoja koji obuhvaća skrutnuti dio metala šava stvoren taljenjem. Šav je dio zavarenog spoja nastao taljenjem samo osnovnog metala ili taljenjem osnovnog metala i dodatnog materijala. Na proces nastajanja kao i na svojstvo zavarenog spoja utječu brojni čimbenici kao što su količina i oblik prijenosa rastaljenog metala, sastojci i značajke dodatnog materijala, zaštita rastaljenog, osnovnog i dodatnog metala, jakost struje, brzina zavarivanja i drugo.

#### <span id="page-11-2"></span>**1.2 Načini optičke kontrole zavarenih spojeva**

Vizualna kontrola najstarija je i najčešća kontrola zavarenih spojeva. Cilj je ove metode da se brzo i efikasno otkriju površinske greške. Vizualna kontrola može biti sa ili bez pomoćnih uređaja i opreme. Za ispitivanje golim okom potrebno je dobro osvjetljenje površine i dobar vid kontrolora. Kontroliraju se površinske greške kao što su: korozija, nečistoće, pukotine.

Boreskop je optički uređaj koji se sastoji od krute ili fleksibilne cijevi s okularom na jednoj i objektivom na drugoj strani. Obično je opremljen optičkim vlaknima, a koristi se za ispitivanje u vizualno nepristupačnim mjestima. Razlikujemo još i boreskop s izvorom svjetla koji najčešće koristi obično bijelo svjetlo za osvjetljavanje.

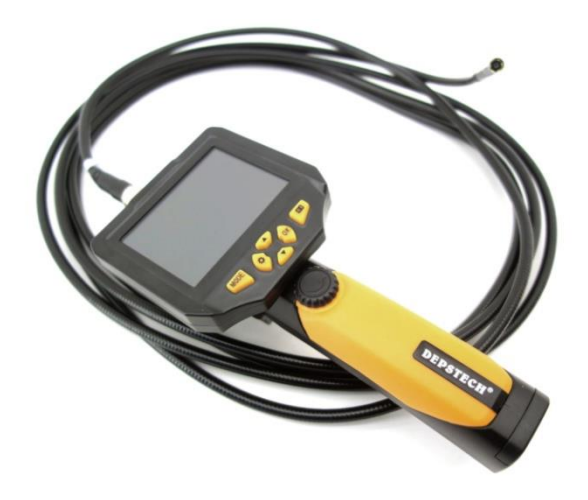

Slika 1. Boreskop [13]

Fleksibilni fiberskop se sastoji od vlakna za osvjetljenje, vlakna za sliku, leća objektiva, promjenjivih glava i daljinskih komandi za upravljanje fiberskopom. Promjeri su od 1,4 do 13 mm, dužine do 12m, vlakno za svijetlo 30 μm, a vlakno za sliku promjera 6.5 do 17 μm

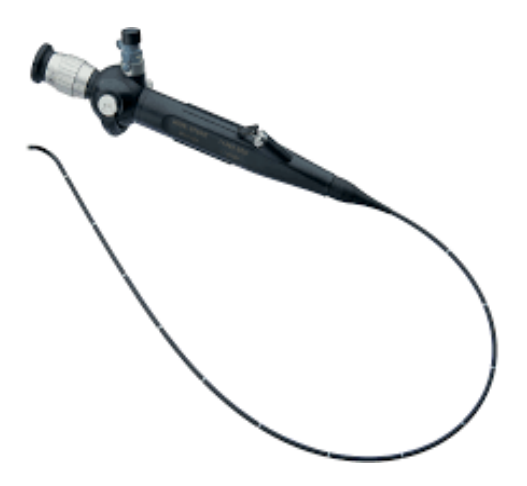

Slika 2. Fleksibilni fiberskop [14]

Videoskop umjesto okulara ima CCD osjetilo (engl. Charge-coupled-device) promjera 4-6 mm koji C/B sliku prenosi na video monitor. CCD sliku pretvara u piksele, odnosno u električni napon koji se kabelima prenosi do uređaja za registriranje. Imaju veću razlučivost od fiberskopa, dulji doseg te je kod ovog uređaja moguća automatizacija.

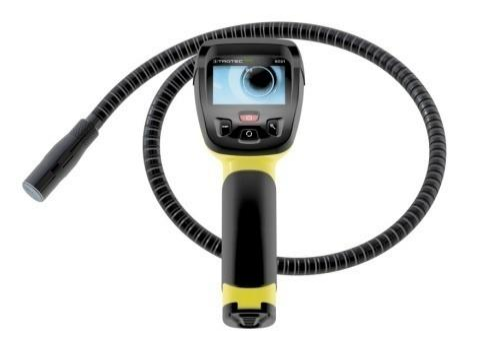

Slika 3. Videoskop [15]

#### <span id="page-13-0"></span>**1.3 Dimenzijska kontrola zavara**

Usporedno mjerilo za provjeru debljine kutnog zavarenog spoja – ovim mjerilom moguća je jednostavna i brza provjera u kojim se granicama nalazi debljina kutnog zavarenog spoja. Daje okvirnu vrijednost debljine kutnog zavarenog spoja.

<span id="page-13-1"></span>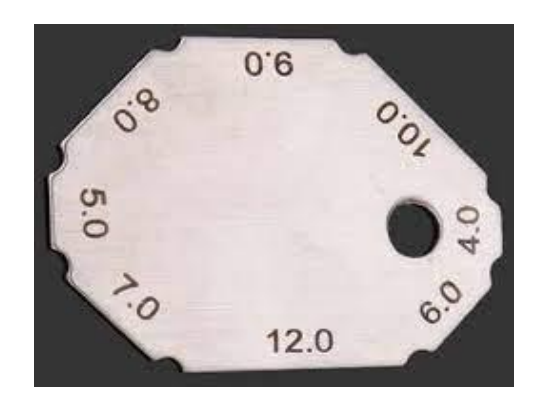

Slika 4. Usporedno mjerilo [16]

Mjerilo s nonijusom – ovim mjerilom moguće je mjeriti debljinu kutnog zavarenog spoja (90°), nadvišenje sučeonog zavarenog spoja te provjera kuteva kod pripreme mjesta sučeonog zavarenog spoja *α* (60,70,80 i 90°)

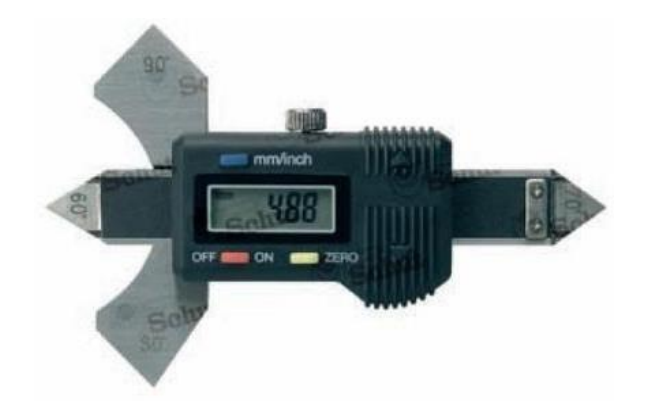

Slika 5. Mjerilo s nonijusom [17]

3D mjerne naprave - ovim mjerilima moguće je izmjeriti visinu, širinu i duljinu zavara. Često se koriste u serijskoj proizvodnji gdje je potrebno izmjeriti veći broj komada u što kraćem vremenu. Koristi se jedan ili više njih, ovisno o tome što sve želimo izmjeriti, a za njih se pišu posebni programi.

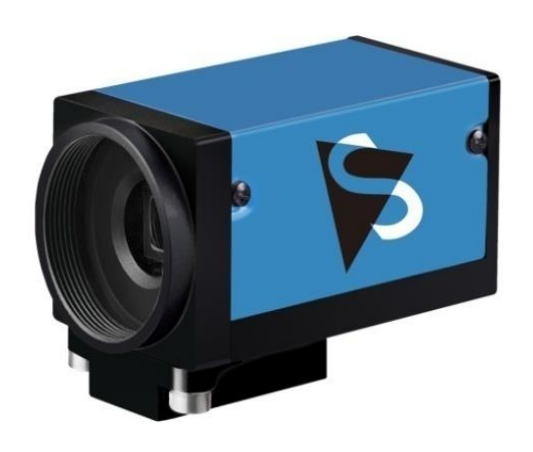

Slika 6. DMK33GR0134 3D kamera [18]

Pomoću 3D mjernih naprava nažalost nije moguće izmjeriti sve vrste zavara. Tako, na primjer, zavare koji ne strše izvan predmeta koji se zavaruje ne možemo izmjeriti. Također se ne isplati mjerenje malih serija pomoću 3D kamere jer je za 3D kameru potrebno pisanje programa, a približno je uvijek ista udaljenost od predmeta koji se mjeri. Tako je za neke spojeve kao što su paralelni, kutni i kosi spoj gotovo nemoguće namjestiti kameru za pravilno snimanje te svijetlost. Za spojeve kao što su sučelni, preklopni, T spoj moguće je lakše namještanje kamere i svijetlosti te je po pitanju takvih spojeva moguće 3D mjerenje.

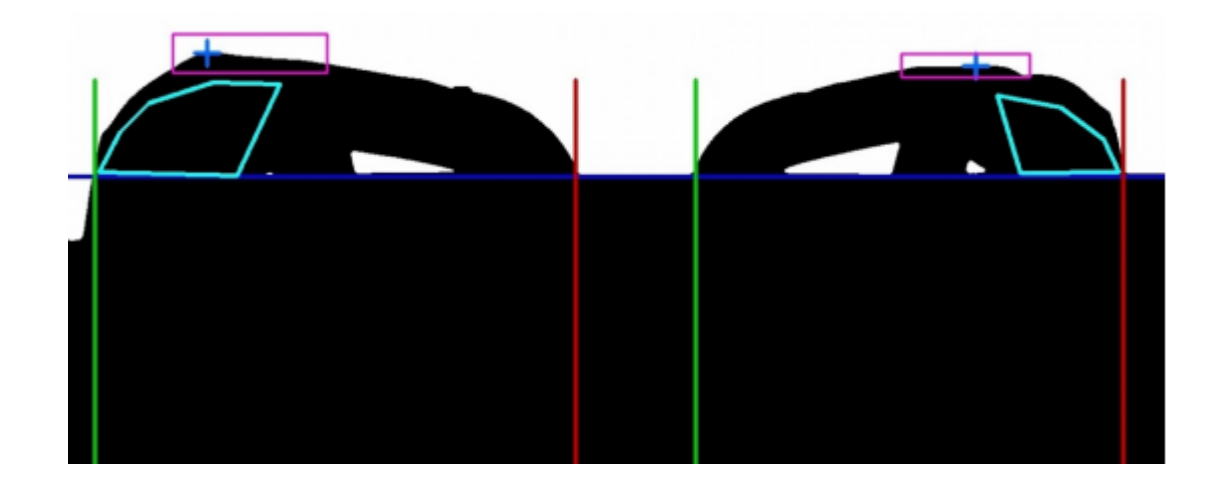

Slika 7.Grafički prikaz zavarenog spoja pri pogledu sa strane

Na slici 7. Vidimo kratko spojeni prsten pri pogledu sa strane. Prsten se nalazi na statoru te se zavaruje kako bi čvrsto stajao na statoru te kako bi bio kratko spojen. Ovdje se vidi prikaz kako kamera mjeri visinu te dužinu zavarenog spoja prstena.

## <span id="page-16-0"></span>**2. OPTIČKI MJERNI UREĐAJI ZA KONTROLU ZAVARENIH SPOJEVA**

Kamera koja mjeri trodimenzionalne objekte zahtijeva da odaberemo pravilan objektiv koji odabiremo ovisno o udaljenost od objekta, namjestimo pravilnu oštrinu te odaberemo pravilno osvjetljenje za potrebe snimanja. Pored toga, potrebno je omogućiti stabilnost kamere te približno konstantnu toleranciju udaljenosti objekta koji se snima od kamere, a više o tome biti će opisano u ovome poglavlju.

#### <span id="page-16-1"></span>**2.1 Struktura kamere**

Kamere koje se upotrebljavaju za namjenu strojnog vida uobičajeno imaju metalno kućište koje štiti kameru od vanjskih utjecaja. Nosači na kameri napravljeni su tako da ju je moguće okrenuti na različite strane kućišta. U unutrašnjosti kućišta nalazi se tiskana pločica na kojoj je senzor koji služi za hvatanje svijetla iz okolice. Podatci sa senzora se pomoću komponenti na pločici šalju dalje na uređaj za obradu podataka.

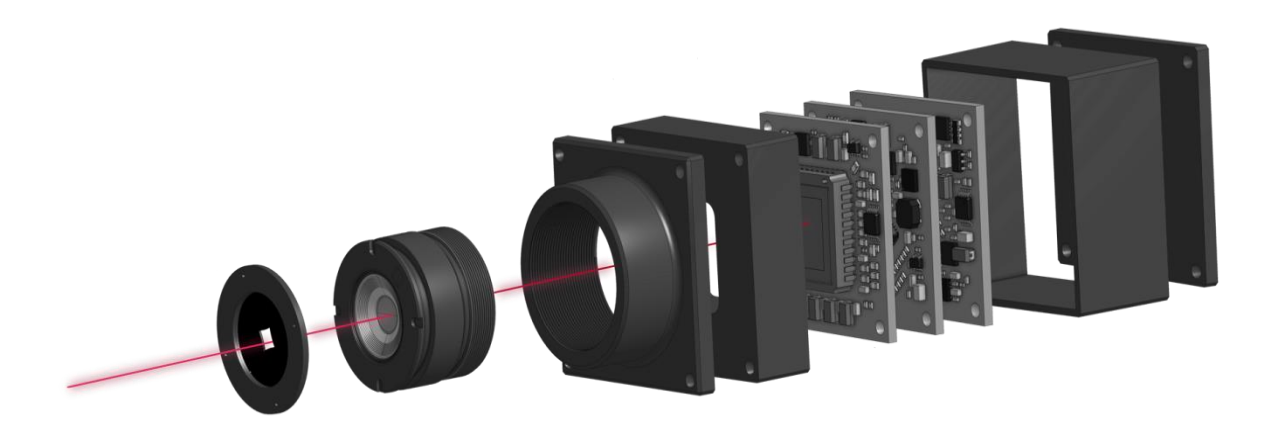

Slika 8. Unutrašnjost industrijskih kamera [19]

<span id="page-16-2"></span>Kamera koju smo mi odabrali dolazi od proizvođača The Imaging Source, a model kamere je DMK33GR0134. Kamere ovog proizvođača nalaze se i u drugim strojevima u tvrtci te su se pokazale pouzdanima budući da nije bilo većih problema.

- Rezolucija senzora: 1,280X960(1,2 MP)
- $\bullet$  Veličina senzora d = 1/3 inch
- Vrsta senzora: CMOS
- Vrsta okidača: globalni
- Broj sličica u sekundi: 70
- Windows ili Linux softver

#### <span id="page-17-0"></span>**2.2 Osnovni zahtjevi kamere za mjerenje zavarenih spojeva**

Prvi i najosnovniji zahtjev je da temperatura na mjestu gdje će kamera biti postavljenja ne bude manja od -5°C, odnosno viša od 45°C. Kod uređaja za pohranjivanje podataka temperatura ne smije biti manja od -20°C niti veća od 60°C. Drugi je važan zahtjev da vlažnost zraka za kameru mora biti od 20% pa do 80%, a vlažnost uređaja za pohranjivanje podataka od 20% do 95%. Još jedan važan zahtjev je da odaberemo pravilan objektiv i pravilnu udaljenost do objekta, a osvjetljenje namjestimo na pravi kut. Ovi zahtjevi bit će opisani u narednim poglavljima.

#### <span id="page-17-1"></span>**2.3 Objektiv**

Objektiv je dio optičke naprave koji prikuplja svjetlosne zrake s promatranog predmeta. Sastavljen je od većeg broja leća i služi za pravilnu projekciju svijetla, odbijenog od predmeta na senzor slike. Industrijske kamere obično ne sadrže objektiv, zato ga trebamo zasebno kupiti. Osnovno djelovanje objekta možemo opisati pomoću tanke leče konveksnog oblika.

Za odabir pravilnog objektiva moramo obratiti pozornost na:

- Željeno vidno polje
- Udaljenost od objektiva do objekta
- Vrstu nastavka za pričvršćivanje na kameru
- Veličinu senzora kamer

U nastavku će biti opisan osnovni rad objektiva.

Na slici 9. vidimo zraku koja od predmeta ide paralelno s optičkom osi te se lomi kroz leću i prolazi žarištem F.

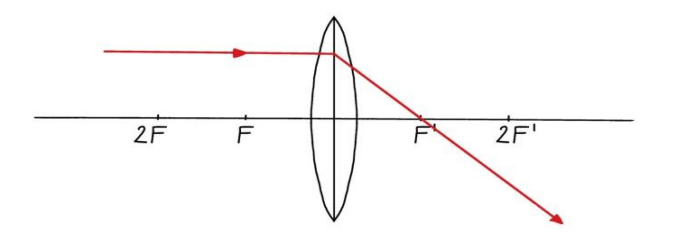

Slika 9. Prva karakteristična zraka svjetlosti na sabirnoj leći

Na slici 10. Je prikazana zraka koja prolazi optičkim središtem leće O, te se ne lomi.

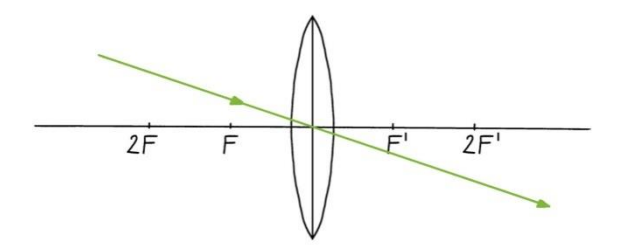

Slika 10. Druga karakteristična zraka svijetlosti na sabirnoj leći

Na slici 11. Vidimo Zraku koja prolazi kroz žarište F te se lomi paralelno s optičkom osi

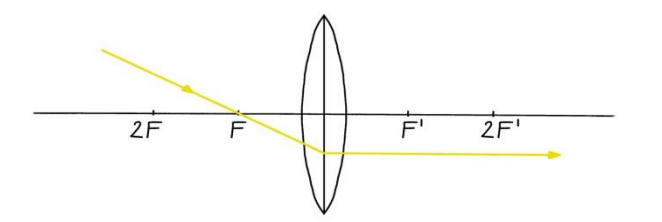

Slika 11. Treća karakteristična zraka svijetlosti na sabirnoj leći

Na slici 12. su prikazane sve tri zrake imaju skupno križanje tamo gdje nastaje slika koja je zrcalno okrenuta

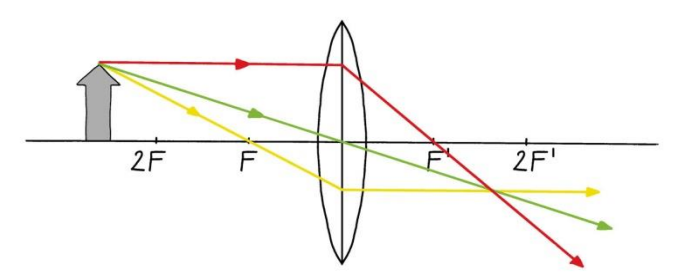

Slika 12. Karakteristične zrake svijetlosti na sabirnoj leći

#### <span id="page-19-0"></span>2.3.1 Otvor blende

Otvor blende omogućuje promjenu veličine otvora na optičkom putu koji se može koristiti za upravljanje količinom svijetlosti koja prolazi kroz objektiv. Osim količine svjetla, blenda regulira i opću oštrinu, dubinsku oštrinu, kontrast i iskoristivost vidnog kuta objektiva. Možemo ju predočiti kao okruglu rupicu na kojoj možemo regulirati promjer. Ako imamo veći promjer, više svjetla prolazi, a ako imamo manji promjer, manje svjetla prolazi. Obično je napravljen s listićima koji se međusobno prekrivaju. Vrijednost otvora blende se označuje sa slovom f i brojem koji slijedi iza slova. Što je veća vrijednost, to je otvor blende više zatvoren i obratno. Veličinu otvora blende namjestimo pomoću rotirajućeg prstena na objektivu. Vrijednost otvora blende izaberemo sukladno odbijenom svijetlu od objekta.

<span id="page-19-1"></span>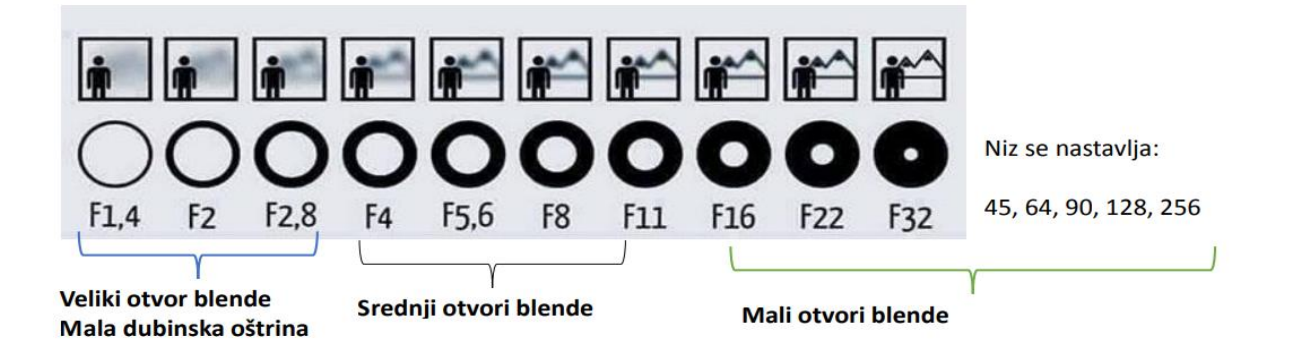

Slika 13. Otvor Blende [20]

#### <span id="page-20-0"></span>2.3.2 Namještanje oštrine

Oštrinu najčešće možemo namjestiti pomoću rotirajućeg prsten na kraju objektiva. Obično objektiv ima definiranu najmanju udaljenost do objekta na kojem je moguće doseći oštru sliku. Ta udaljenost iznosi za većinu objekta oko 10 cm pa na dalje. Također, postoje makro objekti gdje ta udaljenost bude jako mala. Promjena oštrine se u objektivu vrši tako da se promjeni udaljenost među optičkim elementima i kao posljedica pojavljuju se manje promjene u dimenziji vidnog polja objektiva. Na području industrijskog vida potrebna nam je oštra slika.

#### <span id="page-20-1"></span>2.3.3 Žarišna duljina

Prolaskom kroz sabirnu leću svjetlosne se zrake skupljaju u jednoj točki koju nazivamo žarište ili fokus. Žarišna duljina jedan je od glavnih podataka o objektivu i uobičajeno je izražena u mm. Brojni objekti imaju mogućnost promjene žarišne duljine, a ti objektivi nazivaju se zoom objektivi. O žarišnoj duljini ovisi koliko područje objekta, pri jednakoj udaljenosti do objekta, možemo uhvatiti na slici. Što je veća žarišna duljina, manje je područje i obratno. Uobičajeno su udaljenost i veličina objekta u industriji poznati od prije te se većinom koriste objektivi s fiksnom žarišnom udaljenosti, stoga je važno da izmjerimo sve potrebne dimenzije prije kupnje objektiva.

#### <span id="page-20-2"></span>**2.4 Osvjetljenje**

Jedna od ključnih stvari u strojnome vidu je osvjetljenje. Osvjetljenje (*Es*) je fotometrijska fizikalna veličina kojom se opisuje upadanje svjetlosti na neku plohu, a određena je količinom svjetlosnog toka *Φs* i ploštine *P*. (1.1.)

$$
E_{s} = \Phi_s / P \tag{1.1.}
$$

#### <span id="page-21-0"></span>2.4.3 Vrste osvjetljenja

Fluroscentna, kvarc-halogena i LED (skr. od eng. light-emitting diode) daleko su najčešće korištene vrste rasvjete u strojnom vidu, posebno za male do srednje velike inspekcije. S druge strane, metal halid i ksenon tipično se koriste u velikim aplikacijama ili u područjima koja zahtijevaju vrlo svijetli izvor. Svjetleća dioda ili LED je poluvodički elektronički element koji pretvara električni signal u svijetlost. Metal halogena žarulja je svjetiljka koja proizvodi svijetlost električnim lukom kroz plinovitu smjesu isparene žive i metalnih halogenida dok se ksenon dobiva frakcijskom destilacijom tekućeg zraka. Ima najveću svjetlosnu efikasnost i nije osjetljiv ni na veće varijacije napona.

#### <span id="page-21-1"></span>2.4.4. Mjesto osvjetljenja

Pozadinsko osvjetljenje stvara trenutni kontrast jer stvara mrak. Svjetlo se nalazi iza predmeta i usmjereno je prema kameri. Najčešće se koristi za otkrivanje prisutnosti ili odsutnosti rupa, orijentaciju predmeta ili za mjerenje objekta.

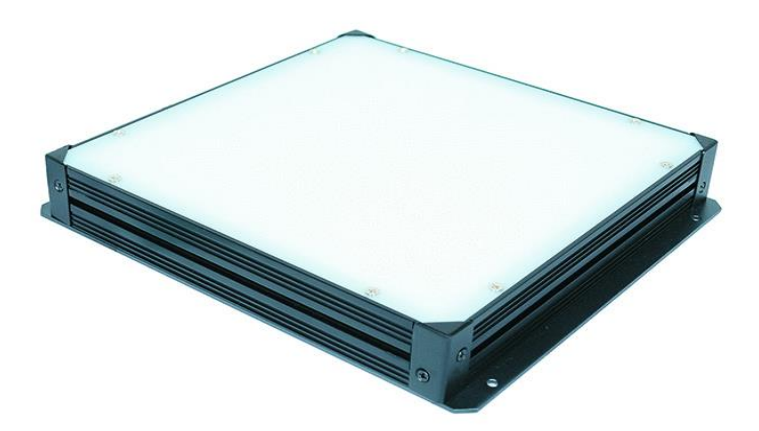

Slika 14. Primjer svijetla za pozadinsko osvjetljenje [21]

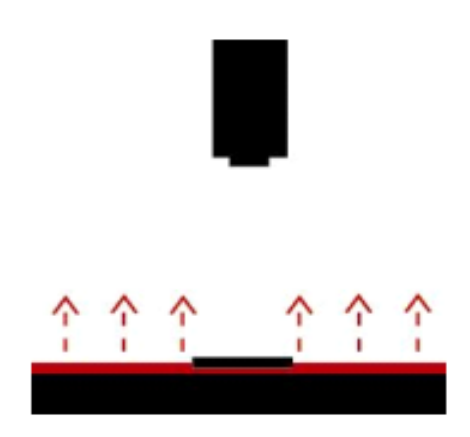

Slika 15. Prikaz rada pozadinskog osvjetljenja [22]

<span id="page-22-0"></span>Osvjetljenje koje ostvaruje svijetlo polje većinom je smješteno blizu kamere, to jest oko objektiva kamere. Na nekima se kut svjetla može pomicati dok je kod drugih tvornički određen. Ova vrsta osvjetljenja ostvaruje dobar kontrast, a za sjajne površine obično nije upotrebljiva.

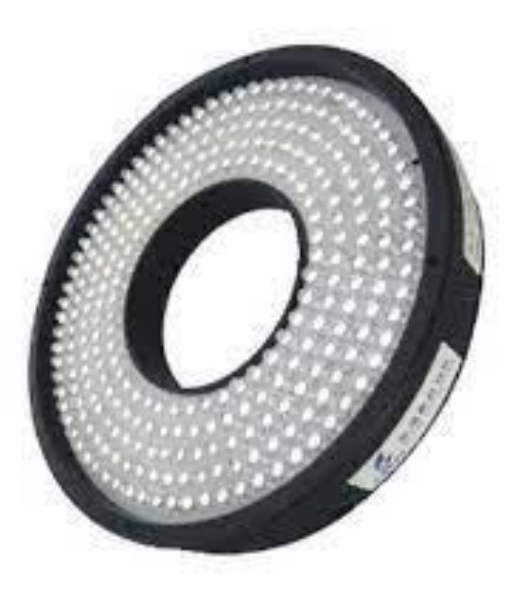

Slika 16. Primjer svijetla koje ostvaruje svijetlo polje [23]

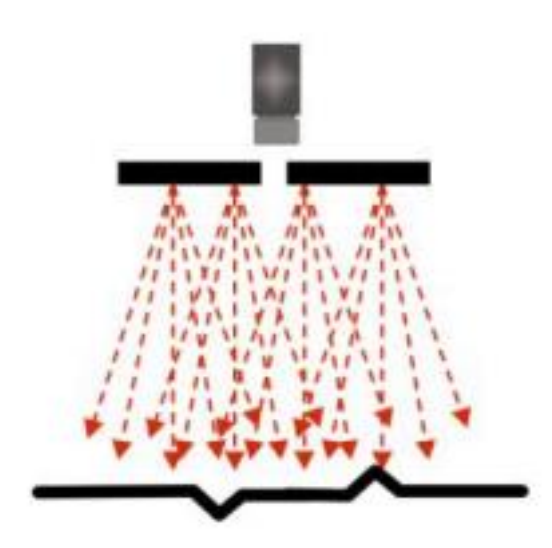

Slika 17. Prikaz rada svijetla koji prouzroči svijetlo polje [24]

Osvjetljenje koje ostvaruje tamno polje obično upotrebljavamo za objekte sa sjajnim površinama jer ako bi upotrijebili direktno osvjetljenje dobili bismo jak odraz svijetlosti prema kameri zbog čega bi slika mogla biti neupotrebljiva. Ovu vrstu osvjetljenja karakterizira niski ili srednji kut upada svijetlosti.

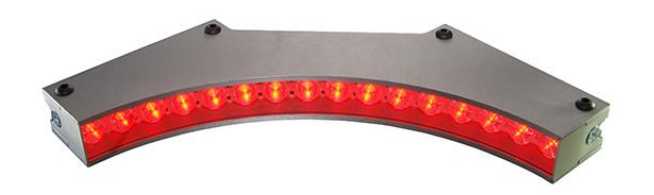

Slika 18. Primjer svijetla koje ostvaruje tamno polje [25]

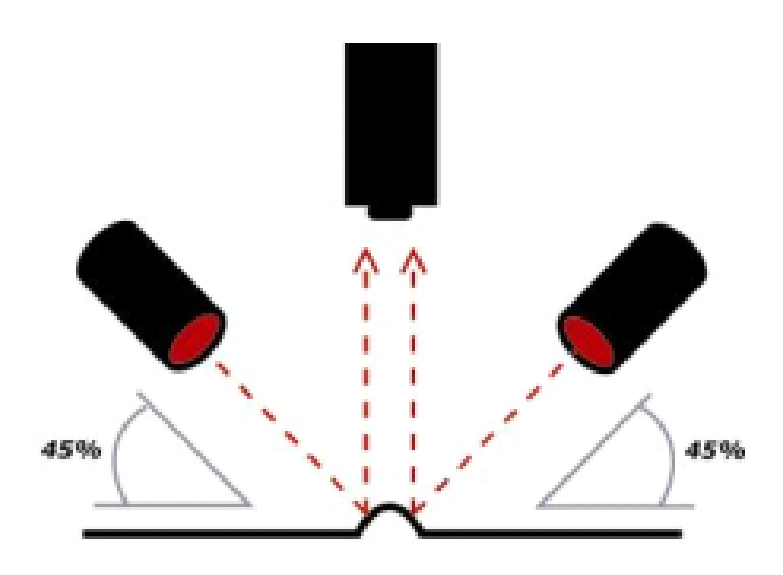

<span id="page-24-0"></span>Slika 19. Prikaz rada svijetla koji prouzroči tamno polje [26]

# **3. PRAKTIČNI DIO**

U ovom dijelu biti će opisan program u kojem su modelirani potrebni dijelovi te prikazani modeli.

#### <span id="page-25-0"></span>**3.1. Solidworks**

Solidworks je aplikacija za projektiranje (CAD - Computer-aided design) i računalno inženjerstvo (CAE - Computer-aided engineering). Solidworks nam služi za 3D modeliranje predmeta za koje nam je potrebna velika točnost, ali i za automatizaciju procesa. Omogućuje da 2D skicu pretvorimo u 3D model punog tijela te možemo napraviti virtualni prototip nekog projekta.

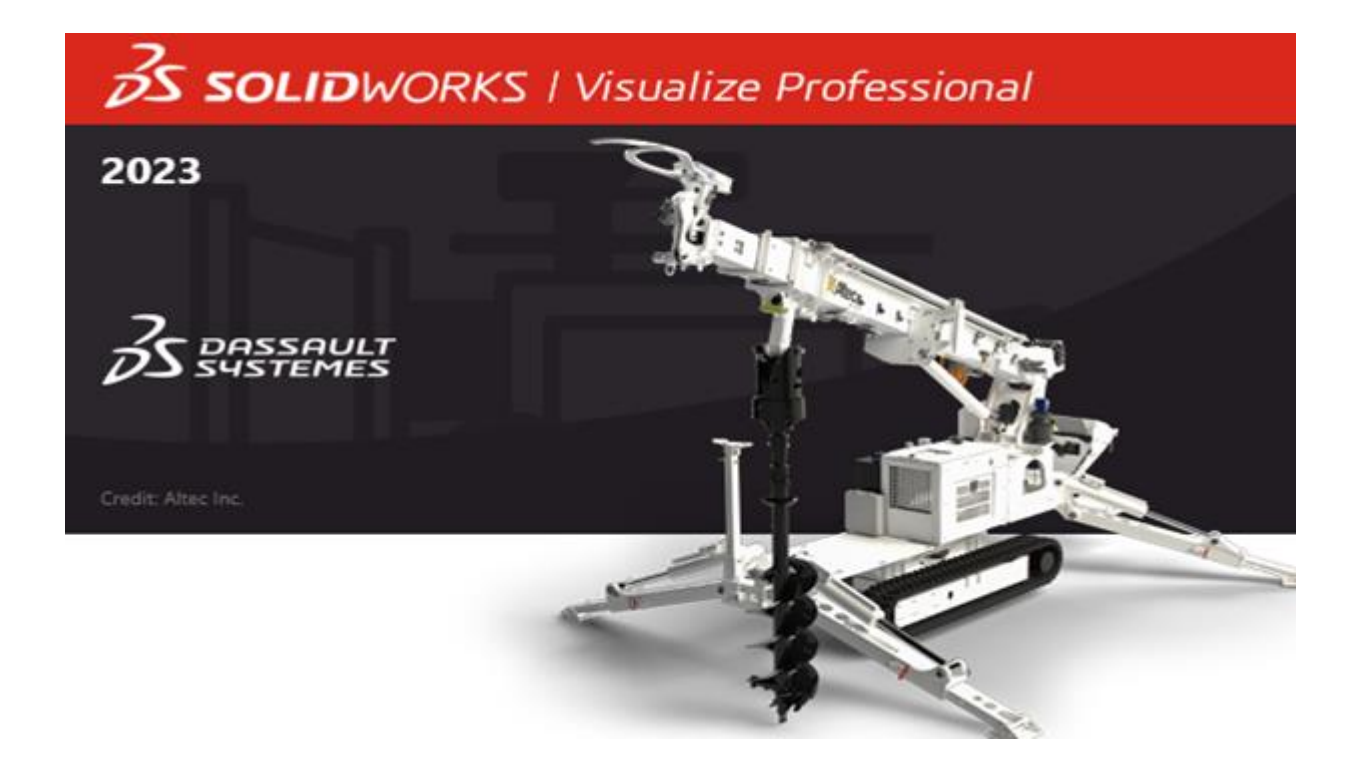

Slika 20. Logo Solidworks [27]

#### <span id="page-26-0"></span>**3.2 Povijest i razvitak Solidworksa**

Solidworks je osnovao u prosincu 1993 Jon Hirschtick. U početku je sjedište bilo u Walthmanu, Sjedinjenje Američke Države. Jon je pozvao tim inženjera s ciljem izrade 3D CAD softvera koji je jednostavan za korištenje, pristupačan i dostupan na Windowsu. Solidworks je izdao svoj prvi proizvod Solidworks 95 u studenom 1995. godine. 1997. godine Dassault, najpoznatiji po svom CATIA CAD programu, je kupio Solidworks za 310 miljuna dolara u dionicama. Jon Hirschtick radio je u tvrci još 14 godina te je pod njegovim vodstvom Solidworks izrastao u tvrtku s prihodom od 100 milijuna dolara koja nudi nekoliko različitih vrsta Solidworksa koji su jedni od najpoznatijih softvera za 3D modeliranje.

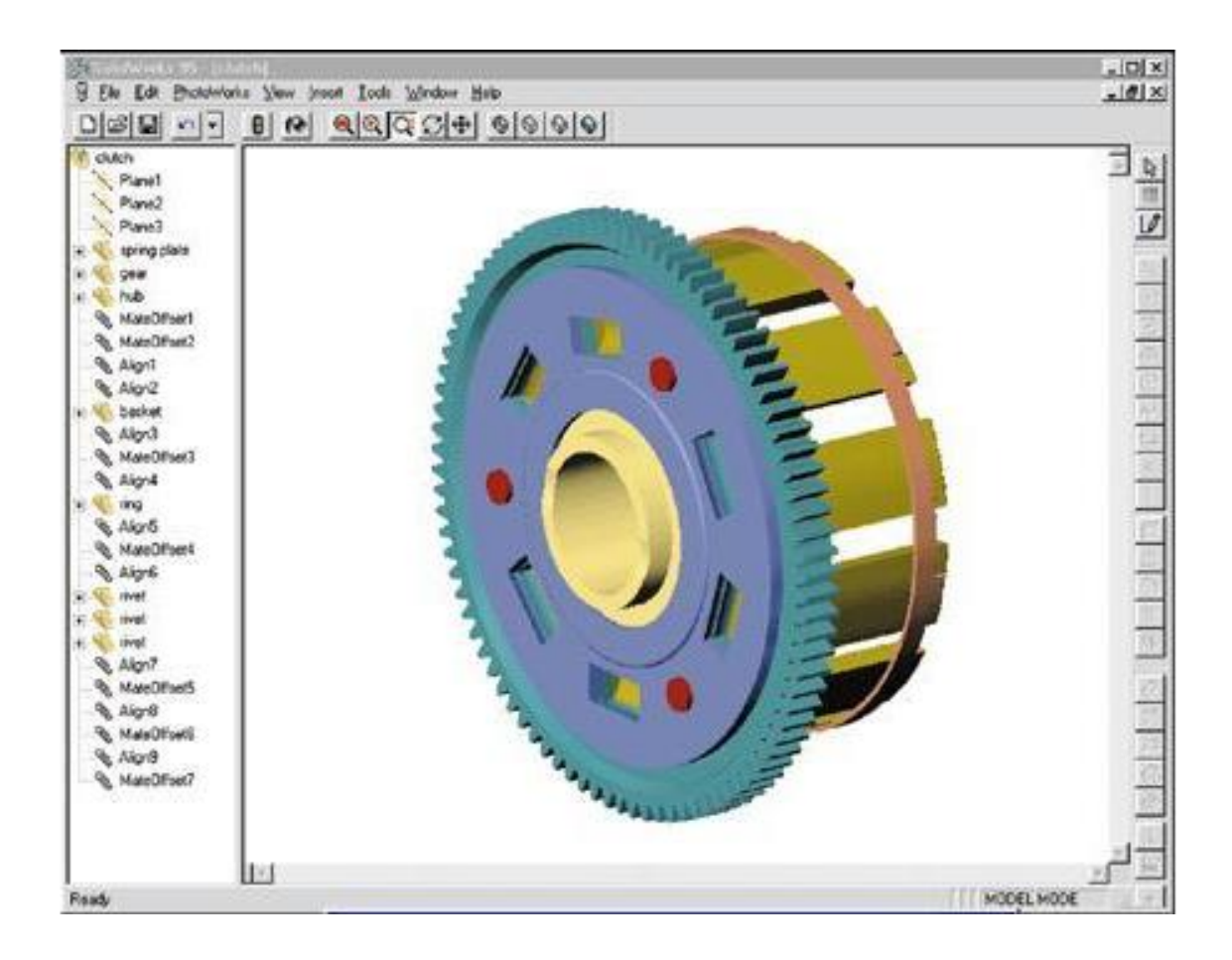

Slika 21. Solidworks 95 [28]

### <span id="page-27-0"></span>**3.3 3D modeli**

#### <span id="page-27-1"></span>3.3.1 Nosač kamere

Prvi 3D model je nosač za kameru. Na njega će se pomoću dva vijka pričvrstiti kamera dok će se pomoću druga dva pričvrstiti za ploču. Rupe su produžene kako bi se kamera mogla malo pomicati ukoliko bi nam trebalo radi lakšeg namještanja. Nosač je napravljen od aluminija AlMg4.5Mn0.7.

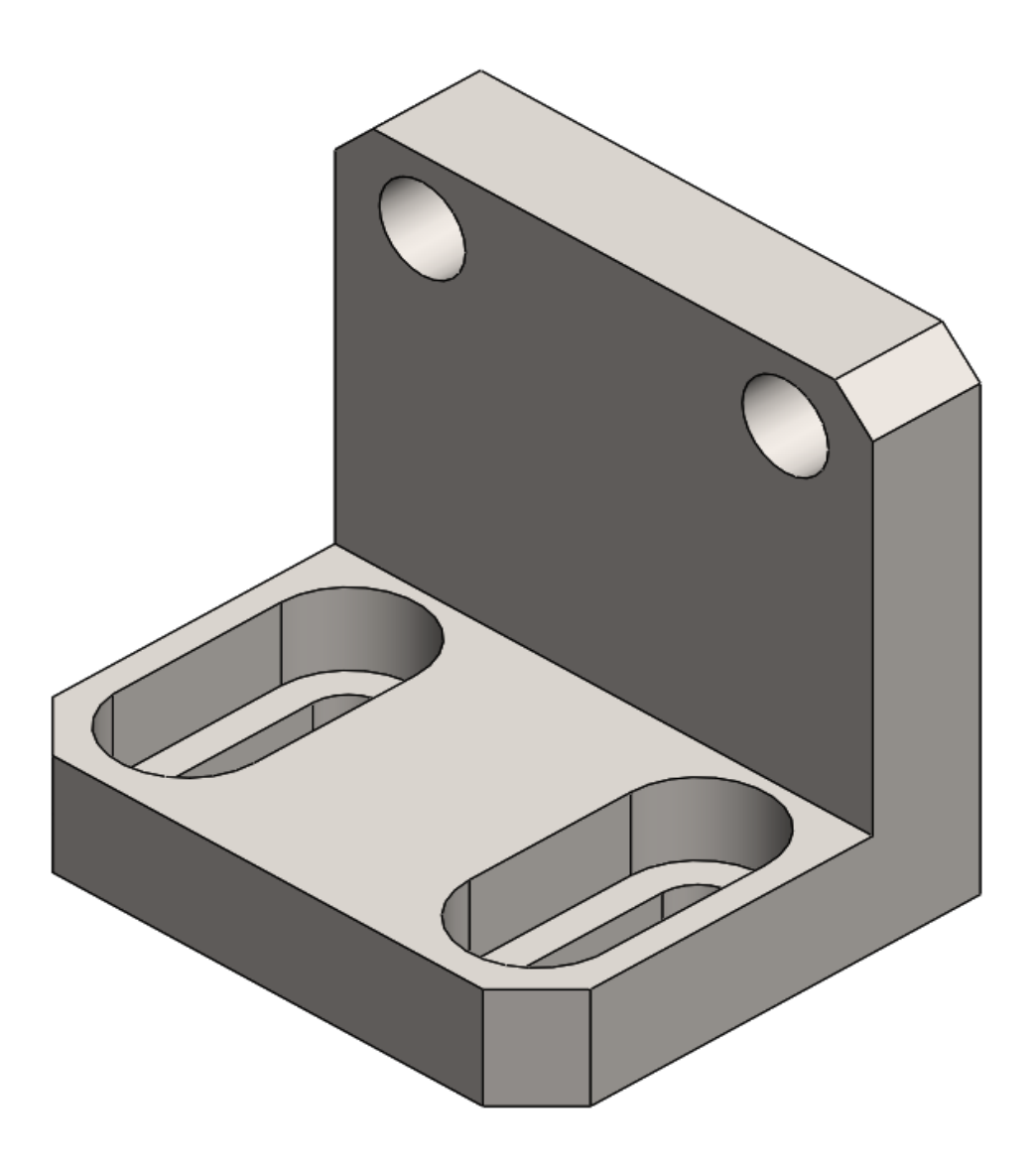

Slika 22. 3D model nosača kamere

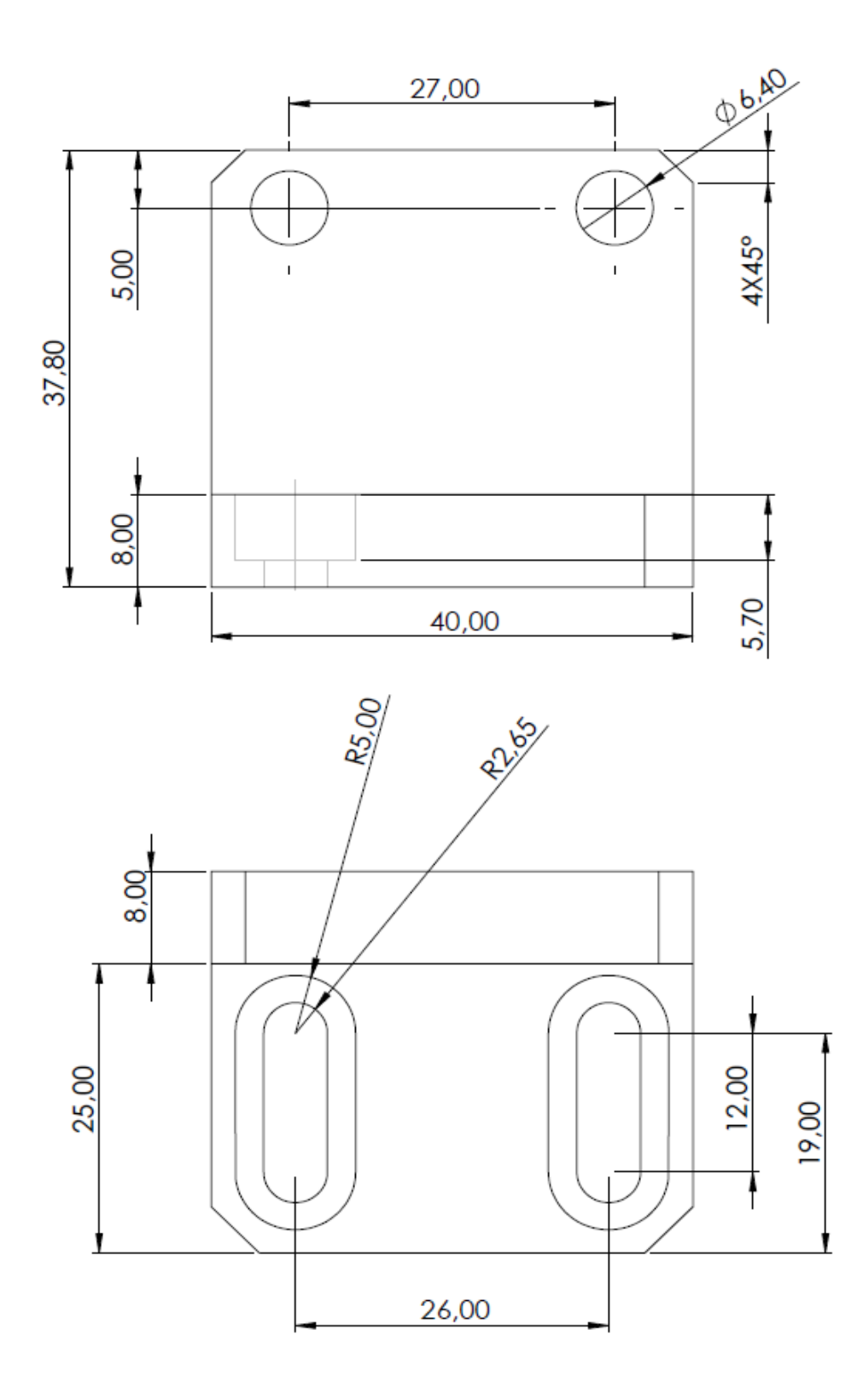

<span id="page-28-0"></span>Slika 23. Skica Nosača kamere

#### <span id="page-29-0"></span>3.3.2 Lijevi nosač svijetla

Materijal od kojeg je nosač za svijetlo napravljen je nelegirani čelik St 52-3 N (1.0570). Nosač je dodatno bruniran. Bruniranje je proces završne obrade čeličnih predmeta kojim se dobiva tanak zaštitni sloj crne ili smeđe boje. Pomoću bruniranih spojeva dobivena su dimenzijska stabilnost, dekorativni finiš, otpornost na koroziju, a sprječava se trošenje materijala. Zbog toga što će nosač biti bruniran, manje će se od njega reflektirati svjetlo koje bi moglo utjecati na rad kamere.

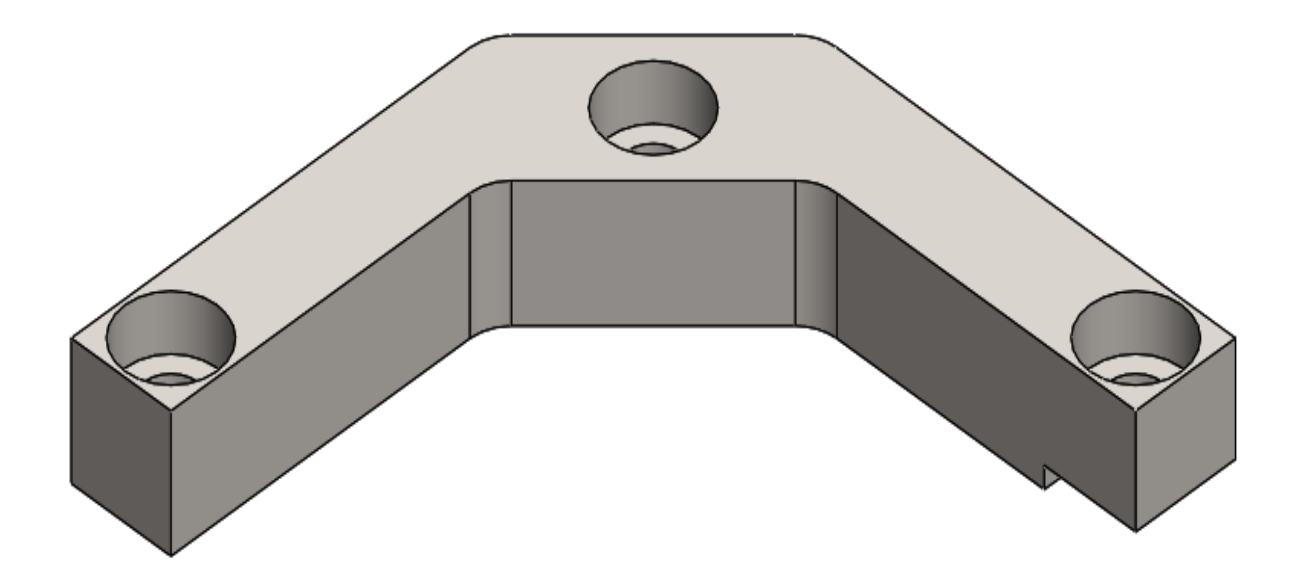

Slika 24. 3D model Lijevog nosača svijetla

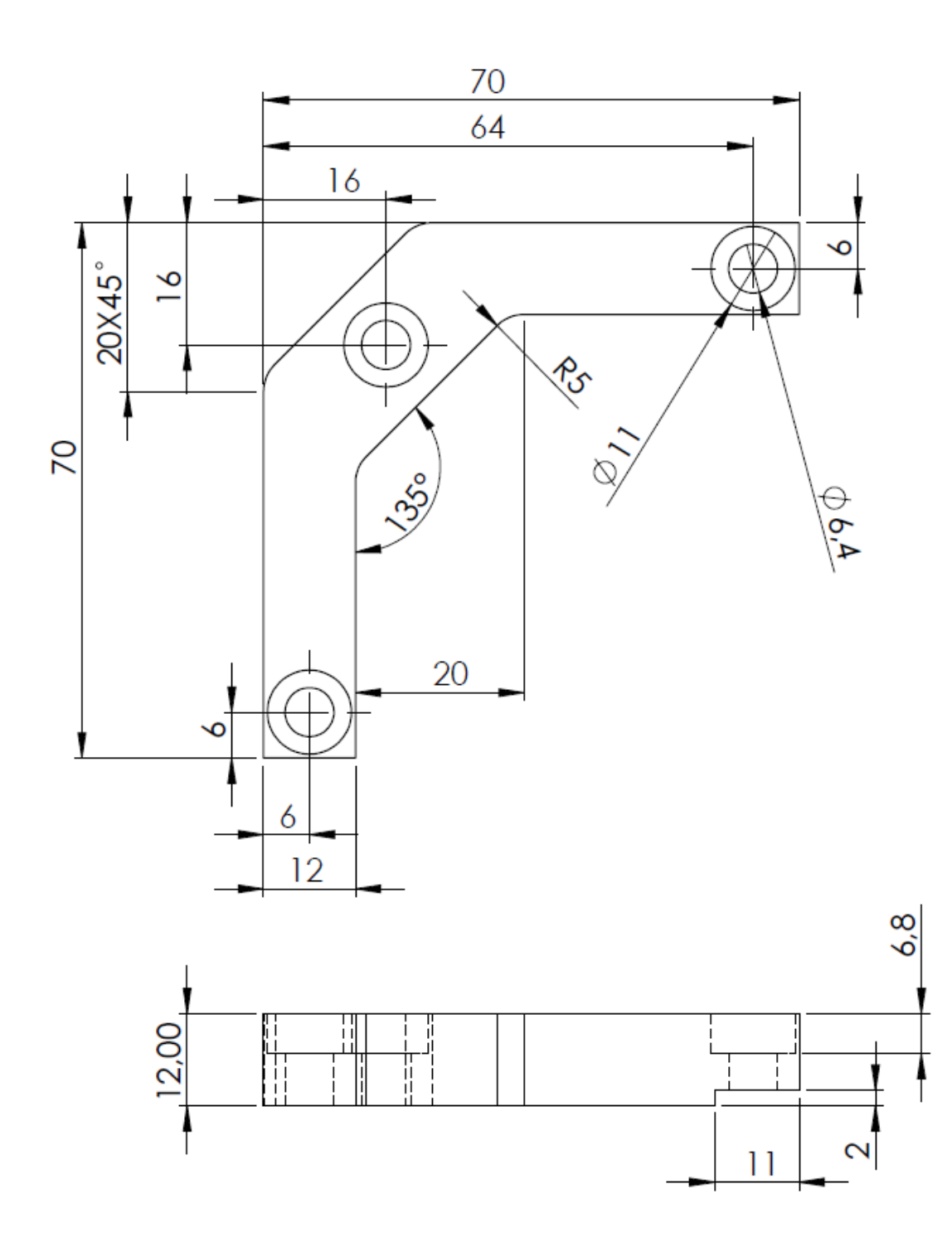

Slika 25. Skica lijevog nosača svijetla

#### <span id="page-31-0"></span>3.3.3 Desni nosač svijetla

Materijal je isti kao i kod lijevog nosača svjetla - nelegirani čelik St 52-3 N (1.0570). Također se i ovaj nosač brunira. Razlika kod ovog nosača je da ima na suprotnoj strani od lijevog nosača rub koji služi kako bi nosač lijepo nasjeo na drugi komad na koji se pričvršćuje.

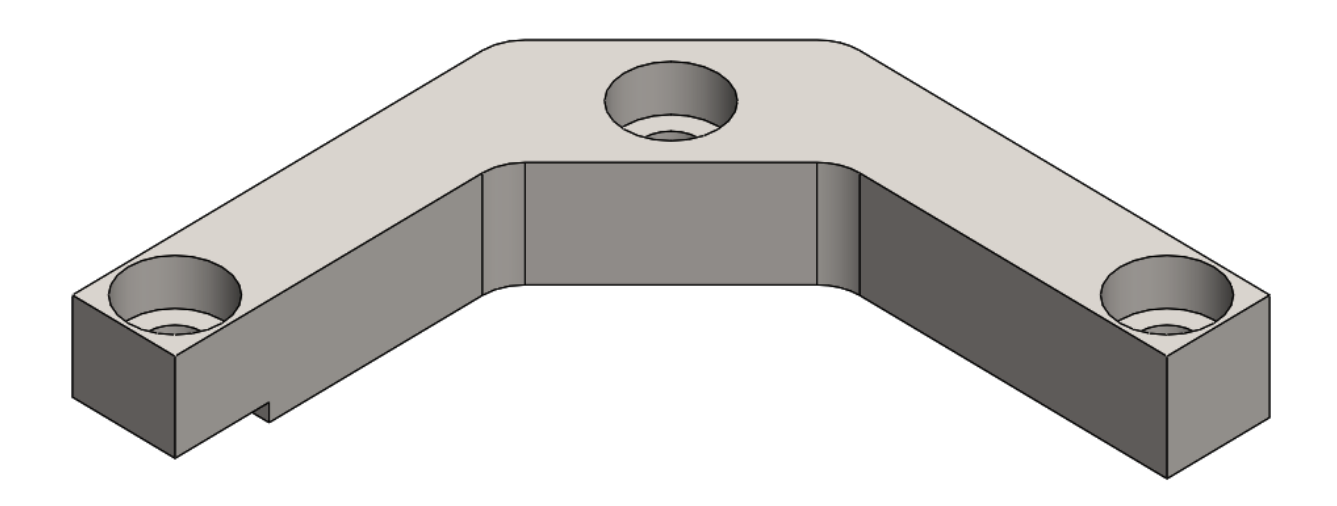

Slika 26. 3D model desnog nosača svijetla

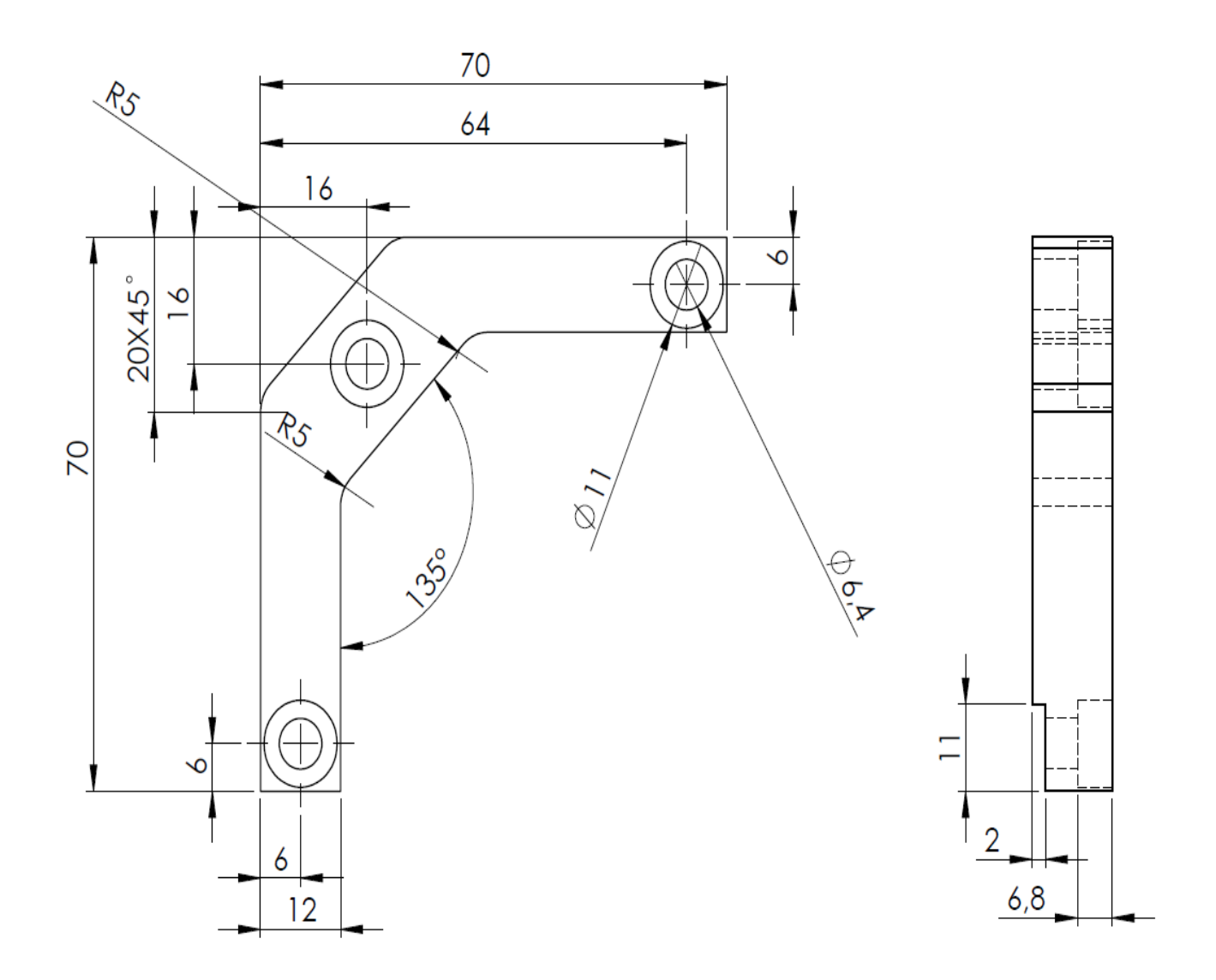

Slika 27. Skica desnog nosača svijetla

## <span id="page-33-0"></span>3.3.4. Nosač osvjetljenja

Napravljen je od nelegiranog čelika St 52-3 N (1.0570) te je dodatno bruniran.

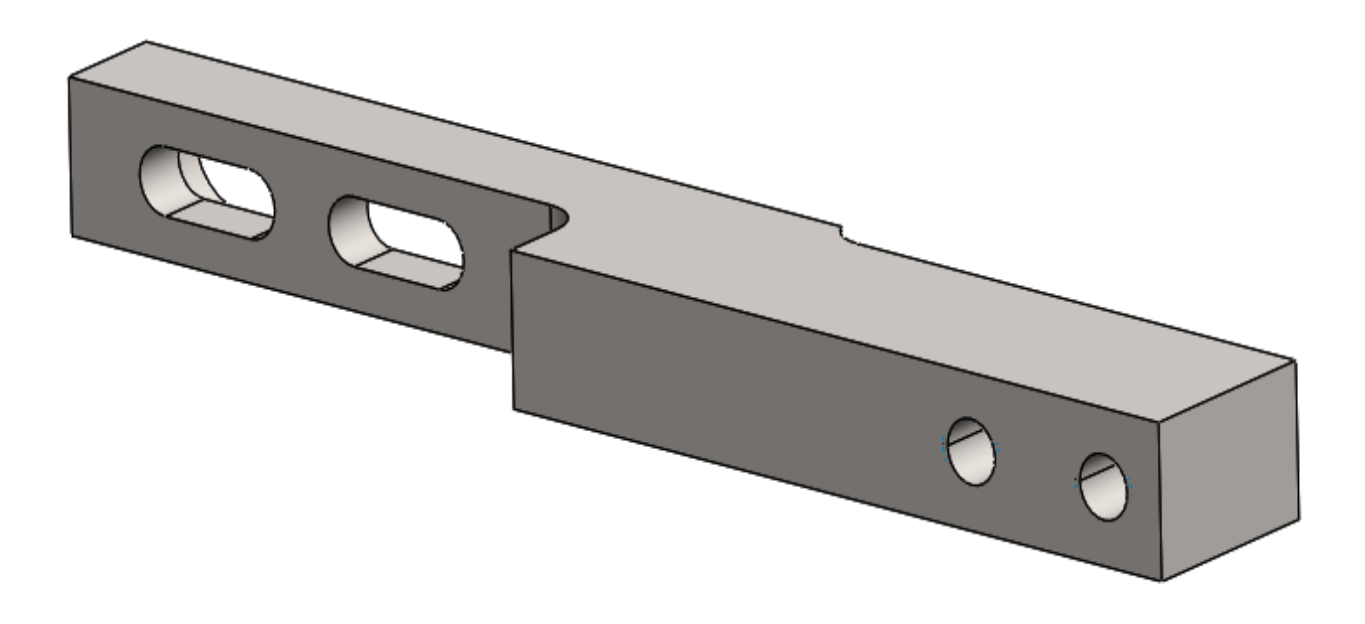

Slika 28. 3D model nosača osvjetljenja

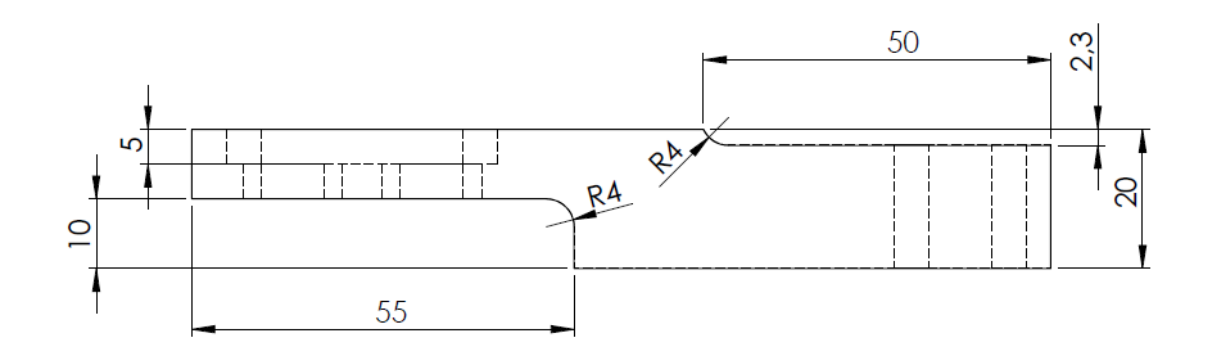

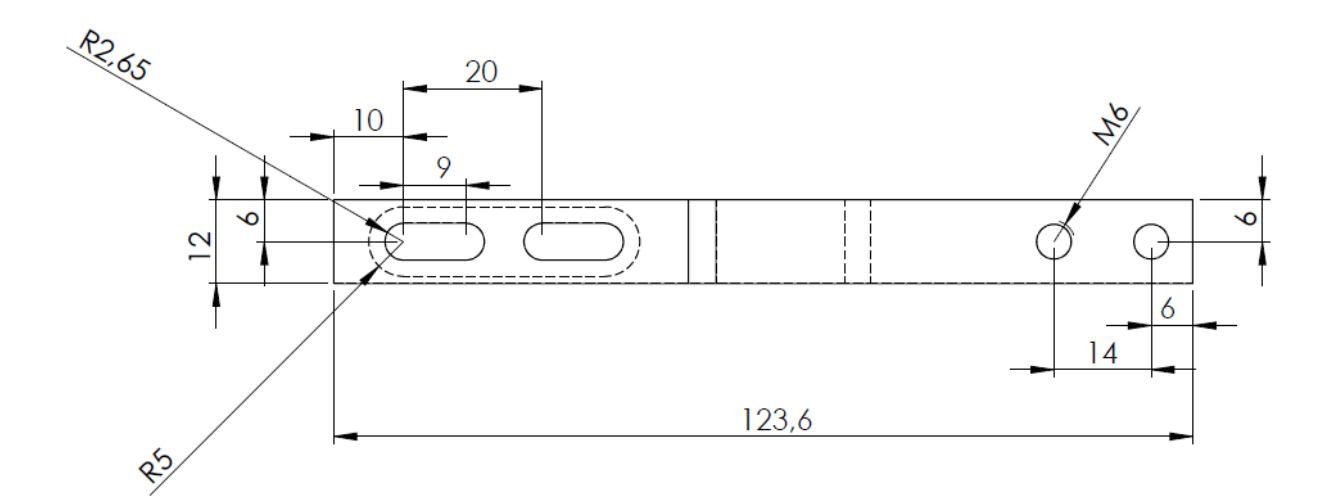

Slika 29. Skica nosača osvjetljenja

# <span id="page-35-0"></span>3.3.5. Nosač osvjetljenja

Napravljen je od nelegiranog čelik St 52-3 N (1.0570) te je dodatno bruniran.

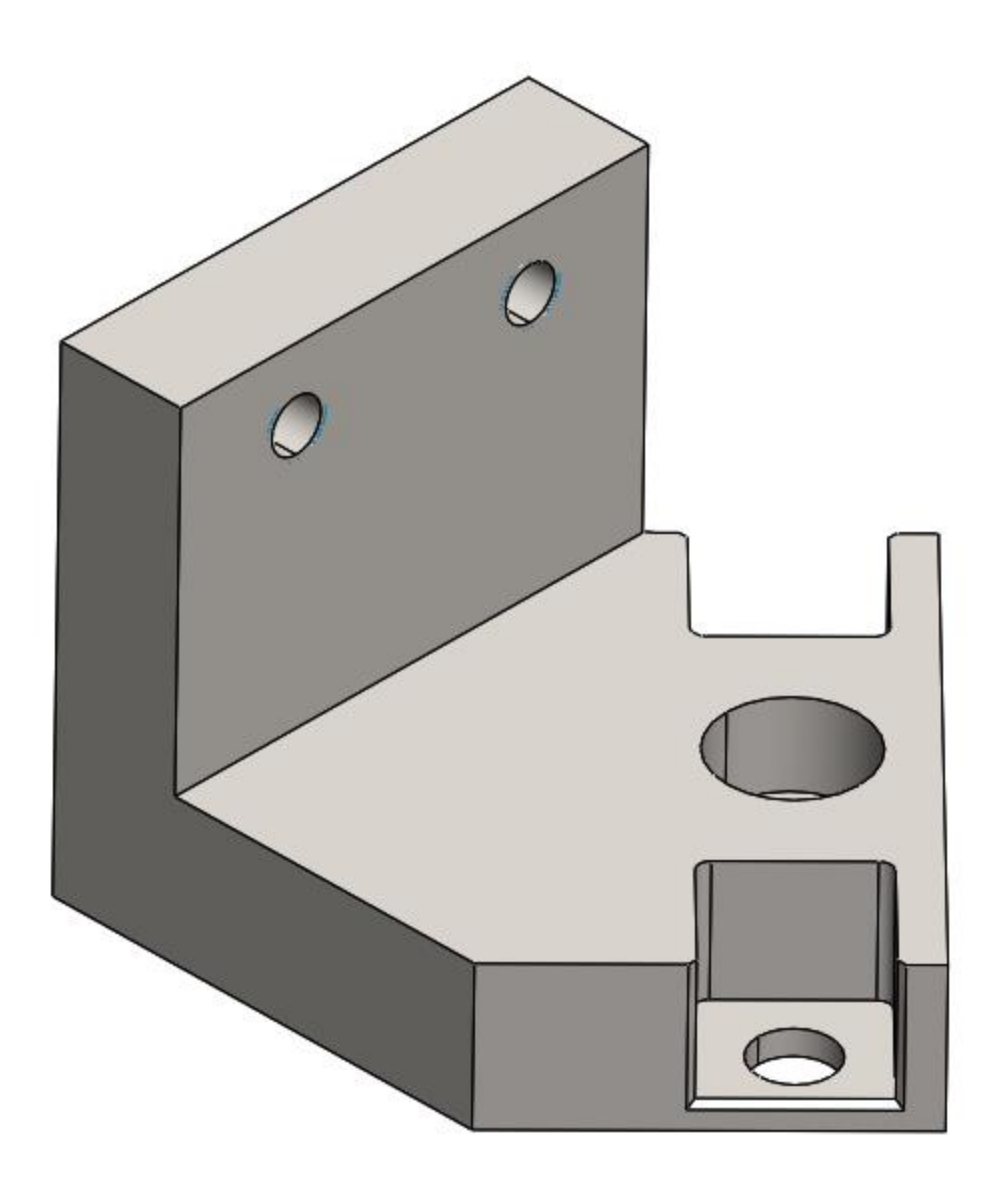

Slika 30. 3D model nosača svijetla

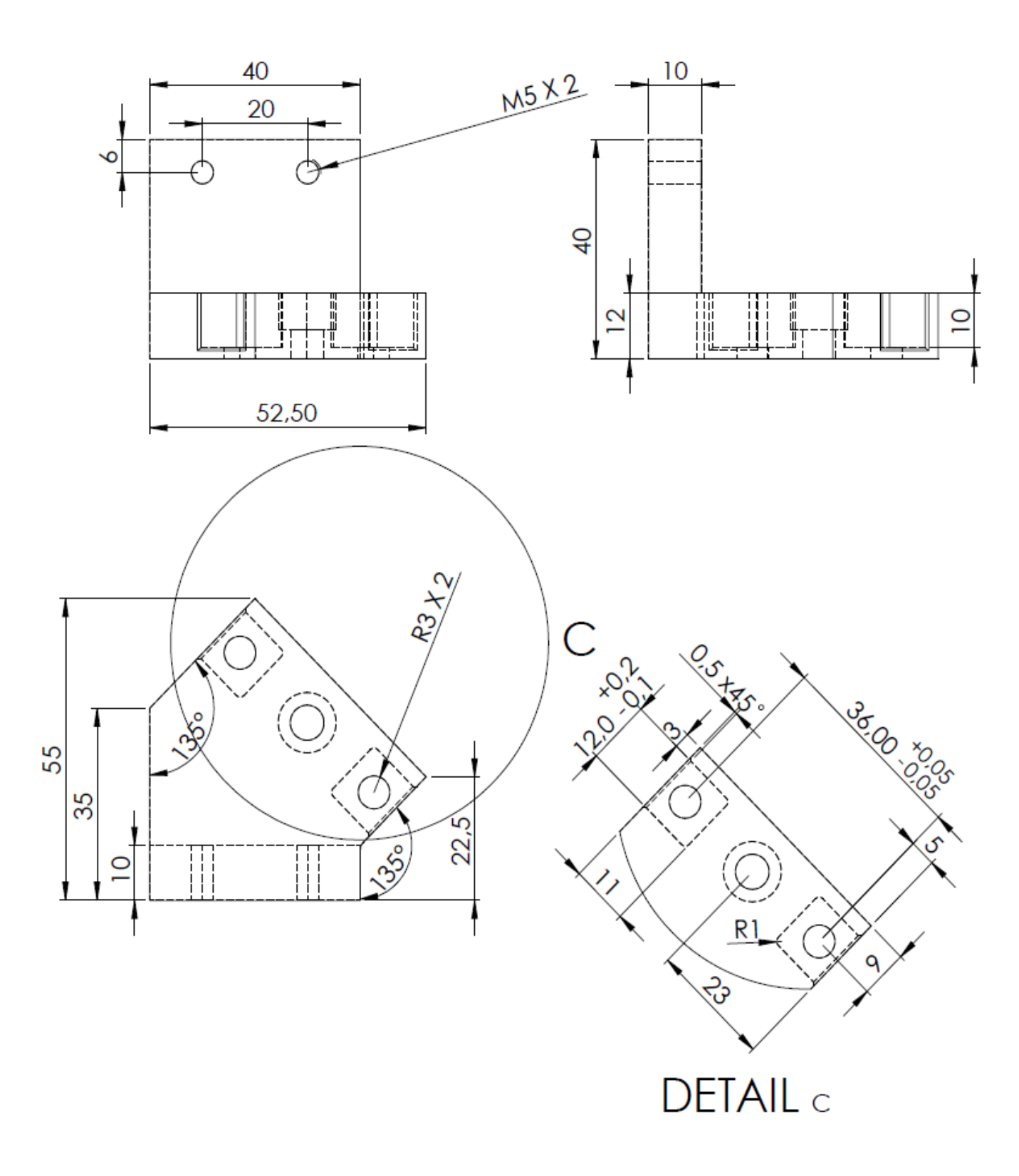

Slika 31. Skica nosača osvjetljenja

### <span id="page-37-0"></span>3.3.6. Poklopac svijetla

Poklopac svjetla izrađen je od PET – Ertalyte. PET – Ertalyte je neojačani polukristalni termoplastični poliester. Karakterizira ga dobra dimenzionalna stabilnost, izvrsna otpornost na habanje, niski koeficijent trenja, velika čvrstoća i otpornost na umjereno kisele otopine.

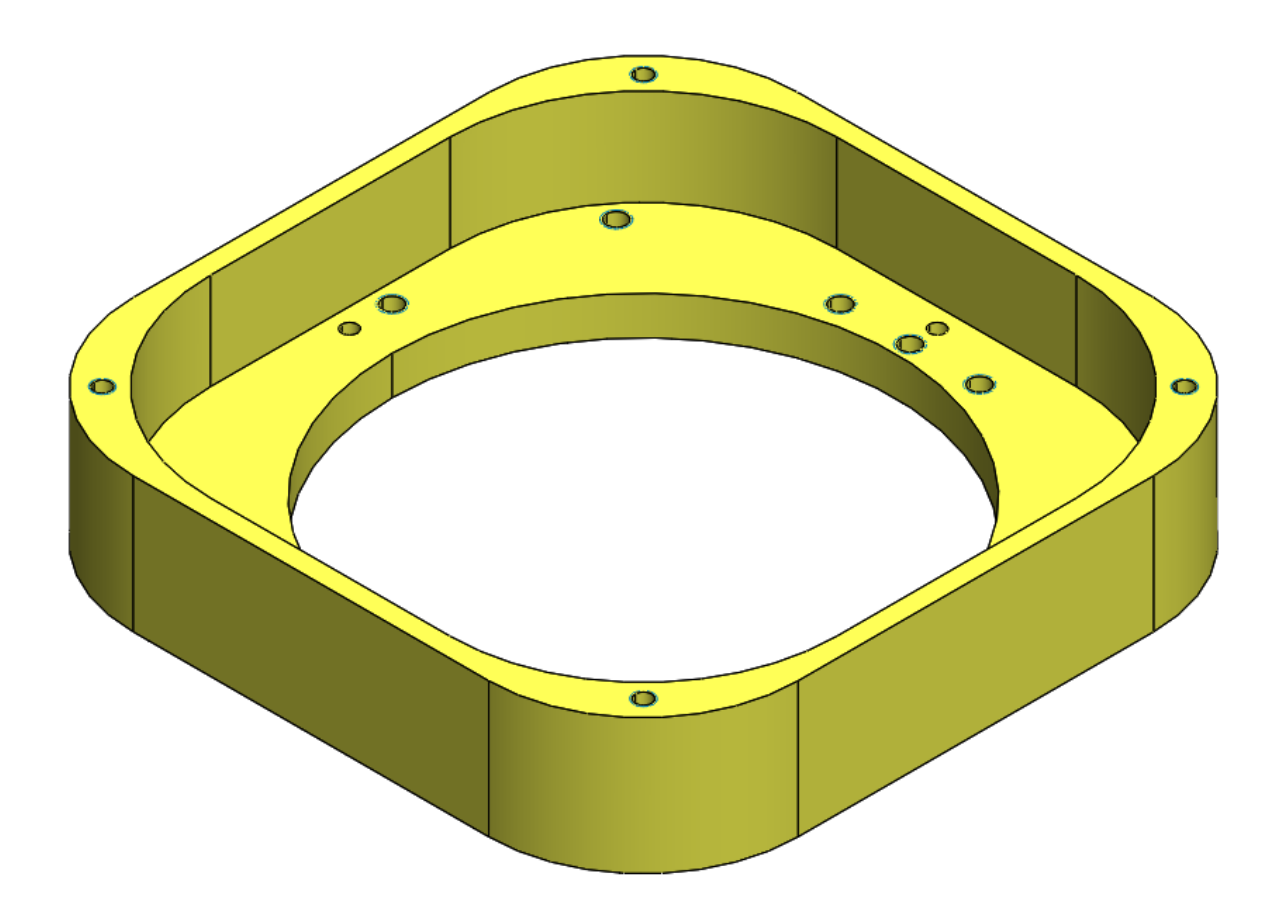

Slika 32. 3D model poklopca svjetla

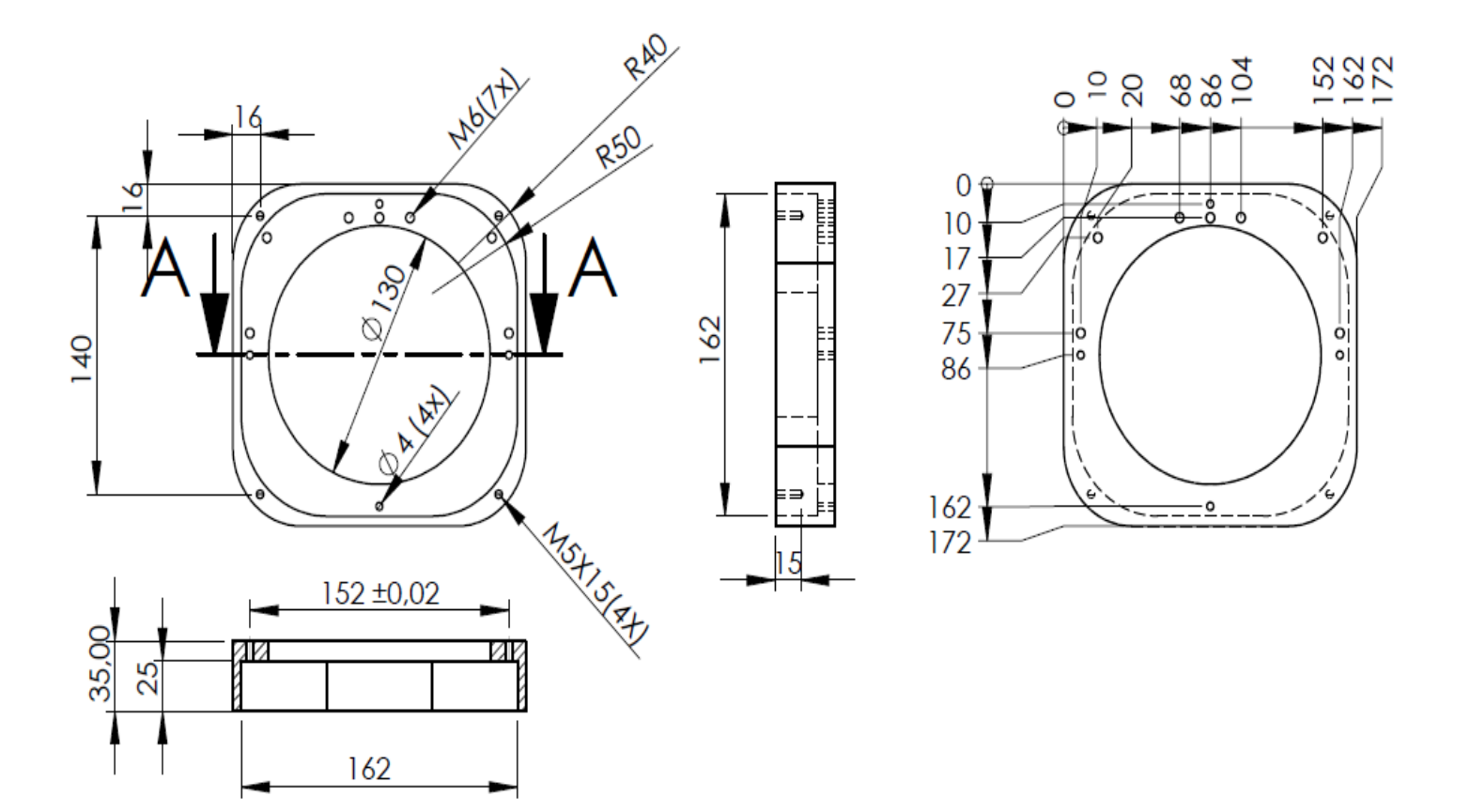

Slika 33. Skica poklopac svjetla

#### <span id="page-39-0"></span>3.3.7. Ploča

Ploča je izrađena od čelika 1.4301 X5CrNi18-10. Austenitni čelik 1.4301 X5CrNi18-10 standardni je materijal s izvrsnom otpornošću na koroziju u prirodnom okolišu (voda, ruralna i urbana atmosfera) bez značajnih koncentracija klorida ili kiselina. Pogodan za varenje sa i bez dodatnih materijala, a nakon varenja nije potrebna dodatna toplinska obrada. Zbog visoke žilavosti potrebno je paziti pri procesu rezanja. Također je pogodan za kovanje kao i za poliranje, oblikovanje izvlačenjem, oblikovanje rubova, rolanje itd.

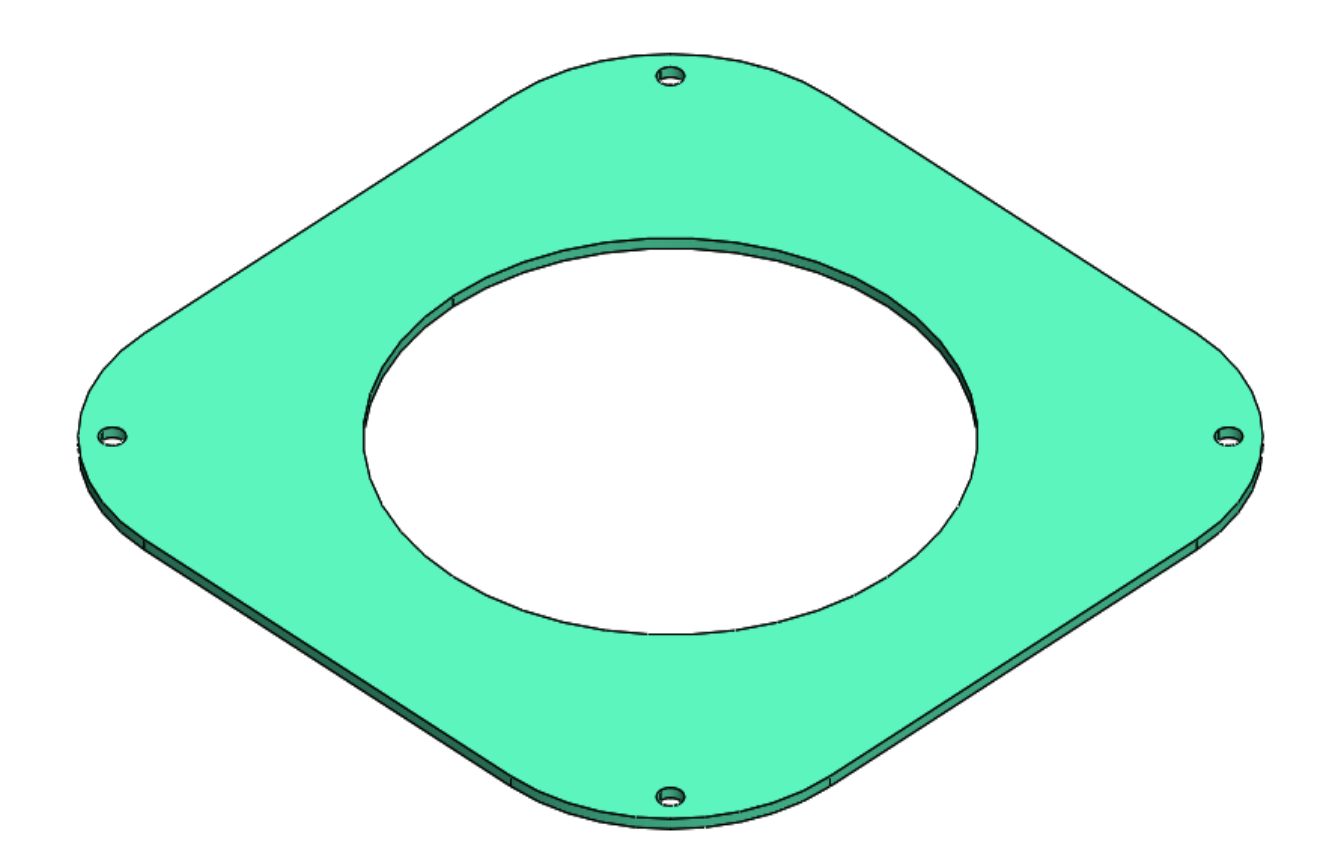

Slika 34. 3D model Ploče

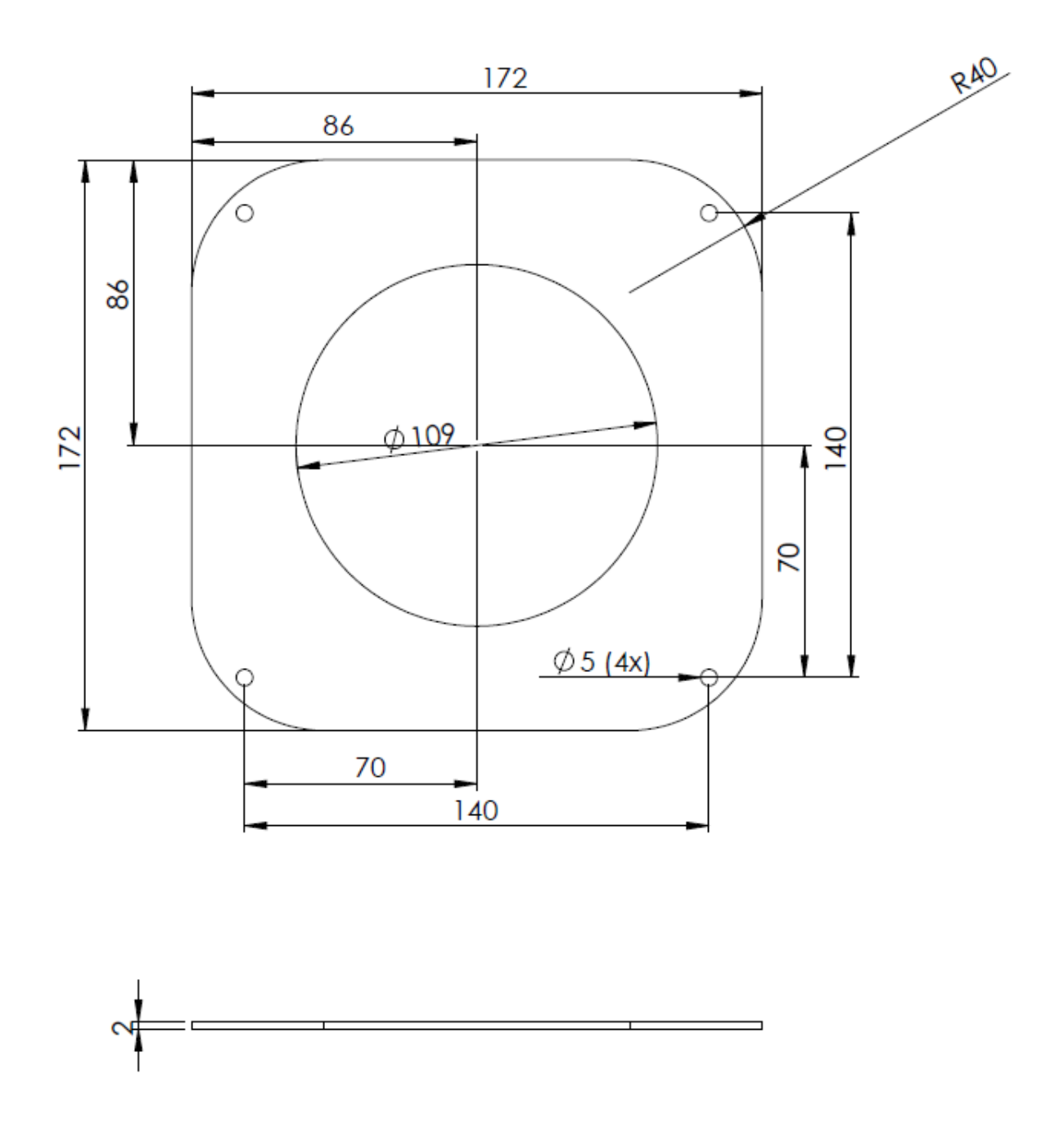

Slika 35. Skica Ploče

# <span id="page-41-0"></span>**3.4. Prikaz 3D modela cijelog postolja**

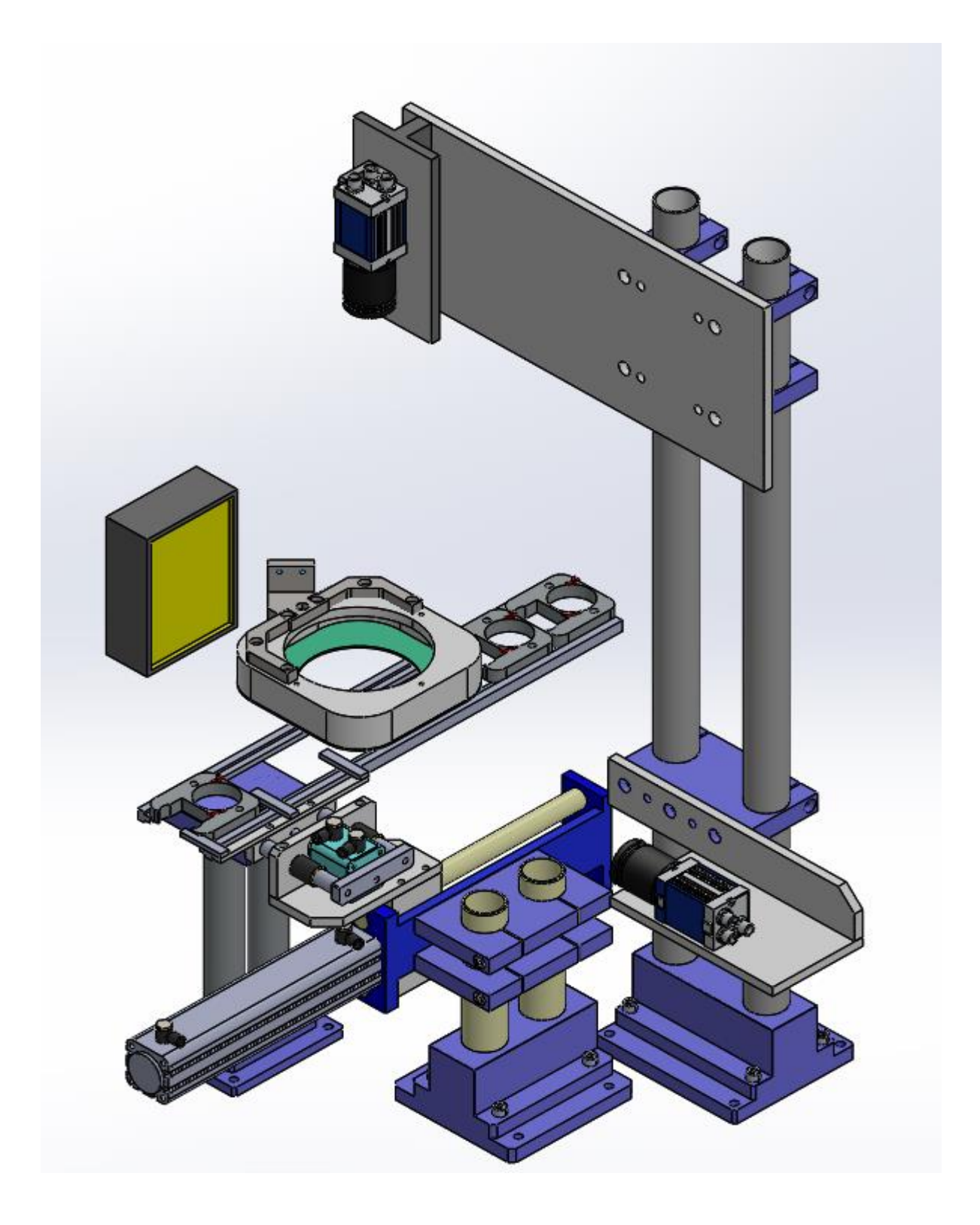

Slika 36. 3D model postolja

<span id="page-42-0"></span>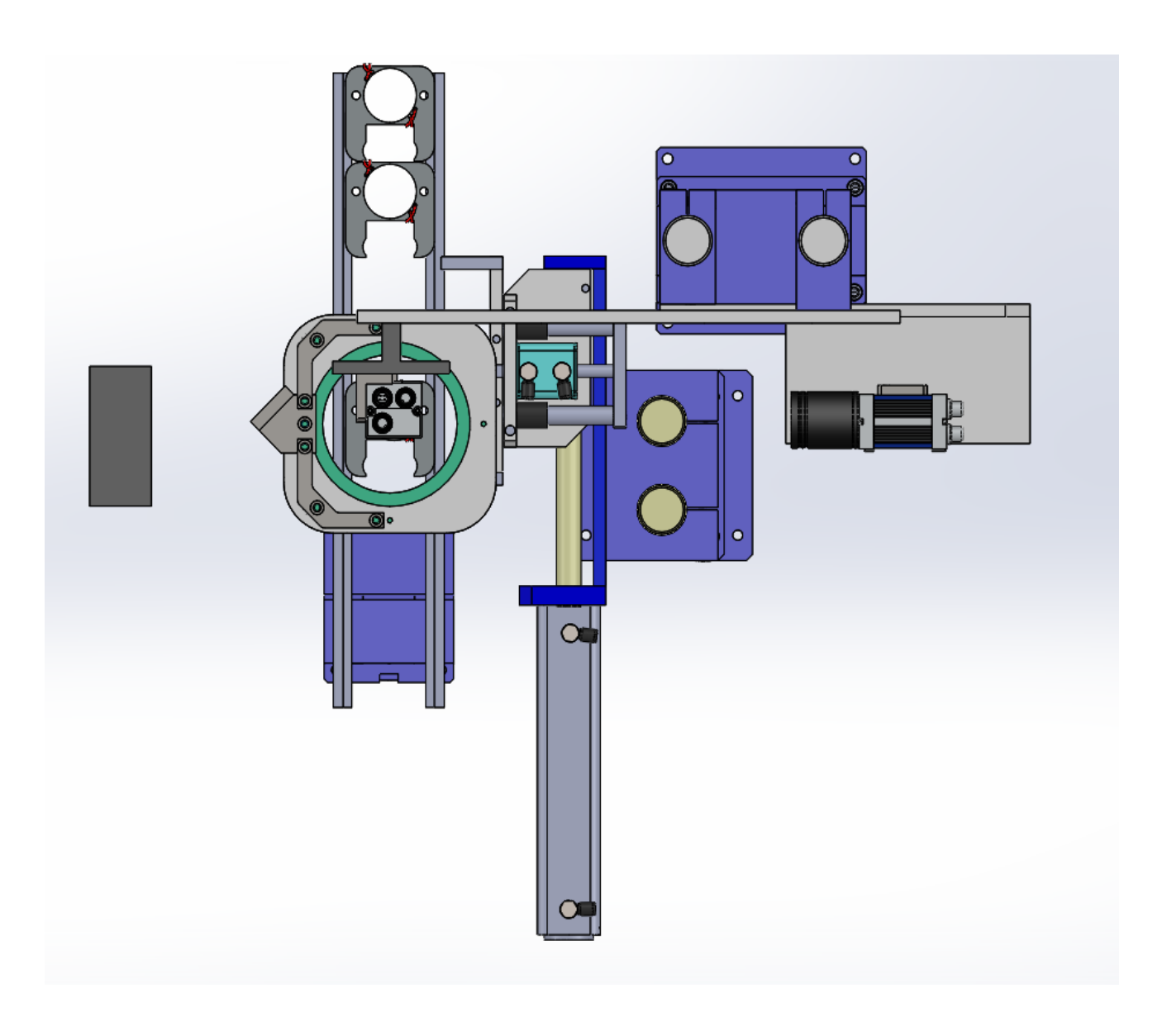

Slika 37. Pogled s vrha

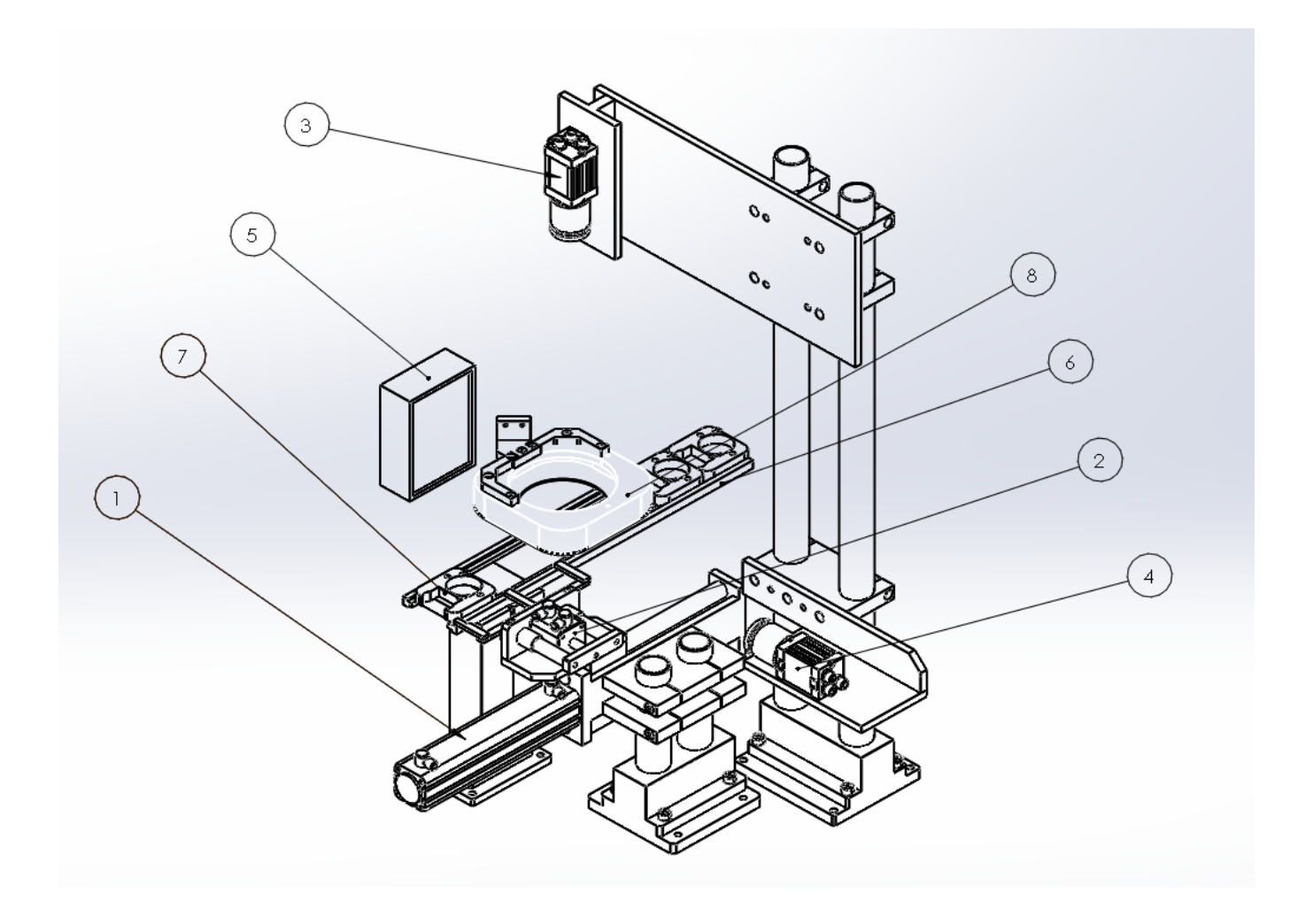

Slika 38. Crno bijeli prikaz postolja

- 1. Pneumatski cilindar veliki
- 2. Pneumatski cilindar mali
- 3. Kamera za snimanje s vrha
- 4. Kamera za bočno snimanje
- 5. svijetlo za pozadinsko osvjetljenje
- 6. Trak
- 7. Stator
- 8. Svjetlo koje ostvaruje tamno polje

Pomoću pneumatskih cilindara 1. I 2. vršimo premještanje statora 7. po traku. Prvo se mali pneumatski cilindar 2. pomakne prema naprijed i stator 7. smjesti između svojih vilica kao što je prikazano na slici 28.

<span id="page-44-0"></span>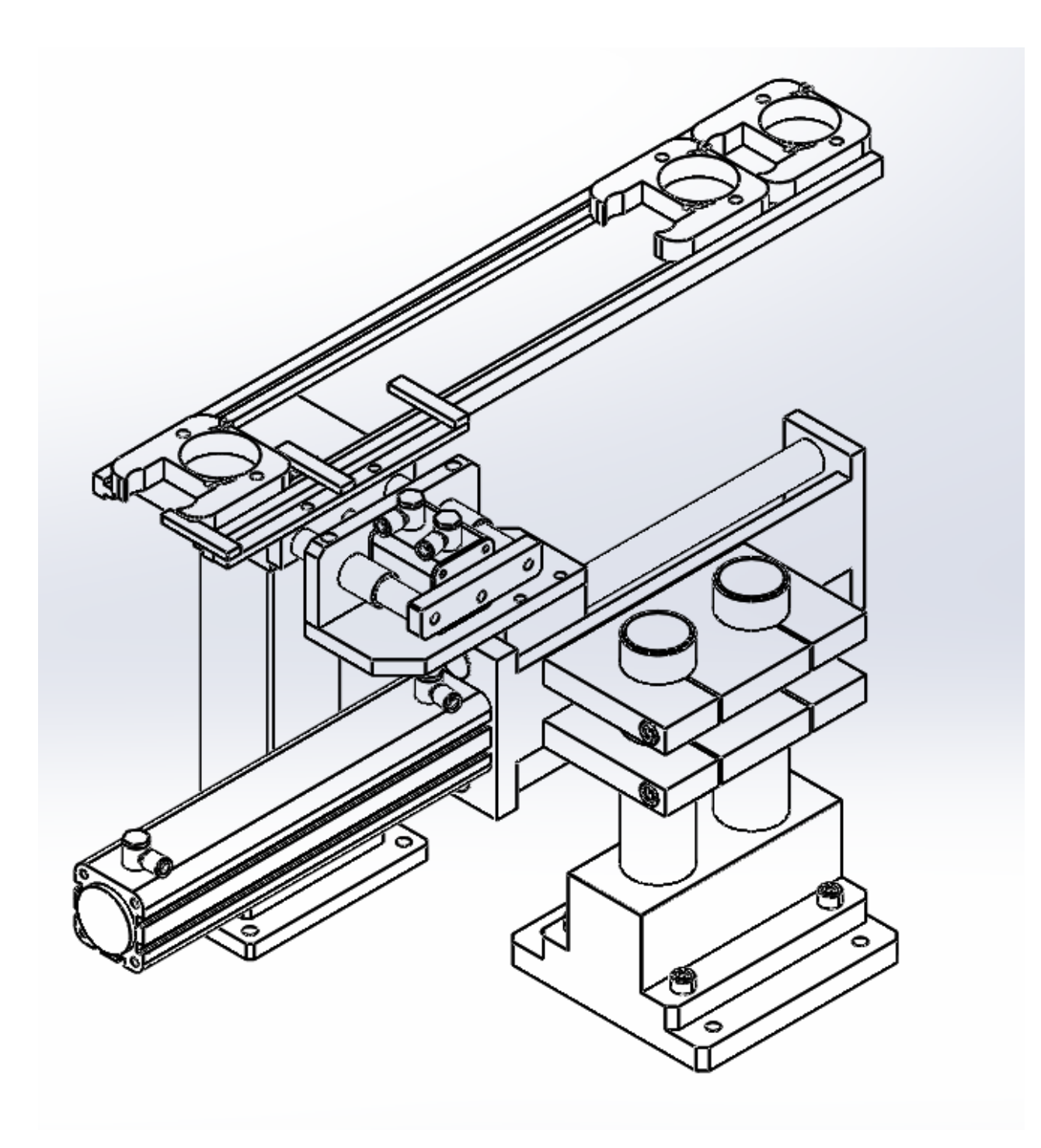

Slika 39. Pomicanje malog pneumatskog cilindra 2. Prema naprijed

Nakon toga veliki pneumatski cilindar 1. izvrši svoj hod prema naprijed i stator 7. smjesti na položaj za snimanje kao što je prikazano na slici 29.

<span id="page-45-0"></span>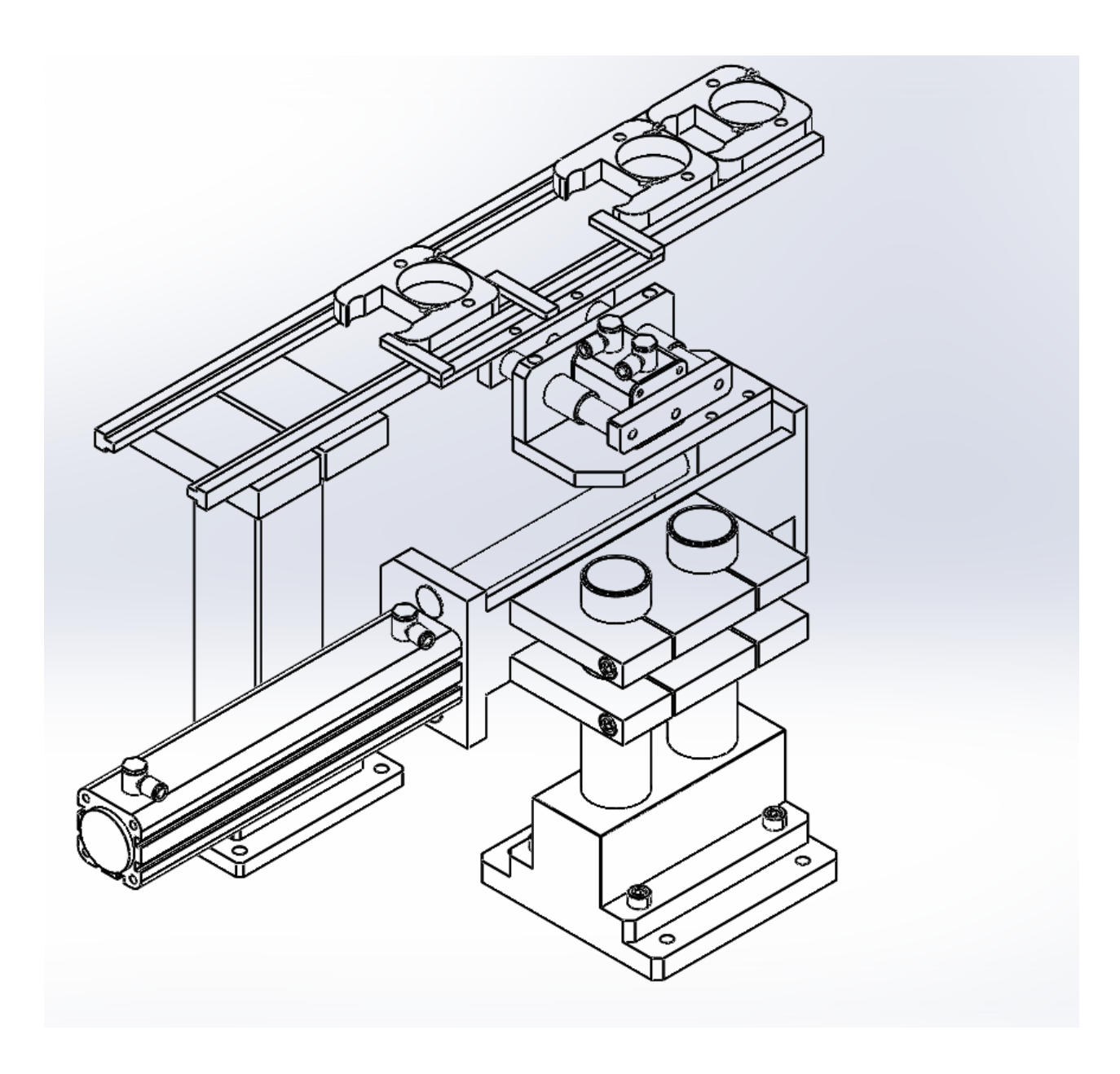

Slika 40. Hod Cilindra 1. Prema naprijed

Zatim će se prvo cilindar 2. vratiti u početni položaj, a nakon toga i cilindar 1. dok stator ostaje na mjestu za snimanje. Potom LED osvjetljenje 5. koje je smješteno nasuprot kameri 4. svijetli prema zavarenom spoju i kameri 4. ostvaruje pozadinsko osvjetljenje koje je opisano u dijelu 2.4.4. Kamera 4. koje je smještena vodoravno približno na nivou gornjeg ruba statorskog paketa snima visinu zavarenog spoja. Snimanje se vrši tako da kamera prvo locira gornji rub statorskog paketa i onda od ruba do vrha zavarenog spoja mjeri visinu zavara. Visina zavara mora iznositi 2,9 mm. Statorski paket može biti udaljen od predviđenog mjesta za dužinu zavara što iznosi 6 mm jer je program na kameri tako napravljen da sam traži crne obrise statorskoga paketa.

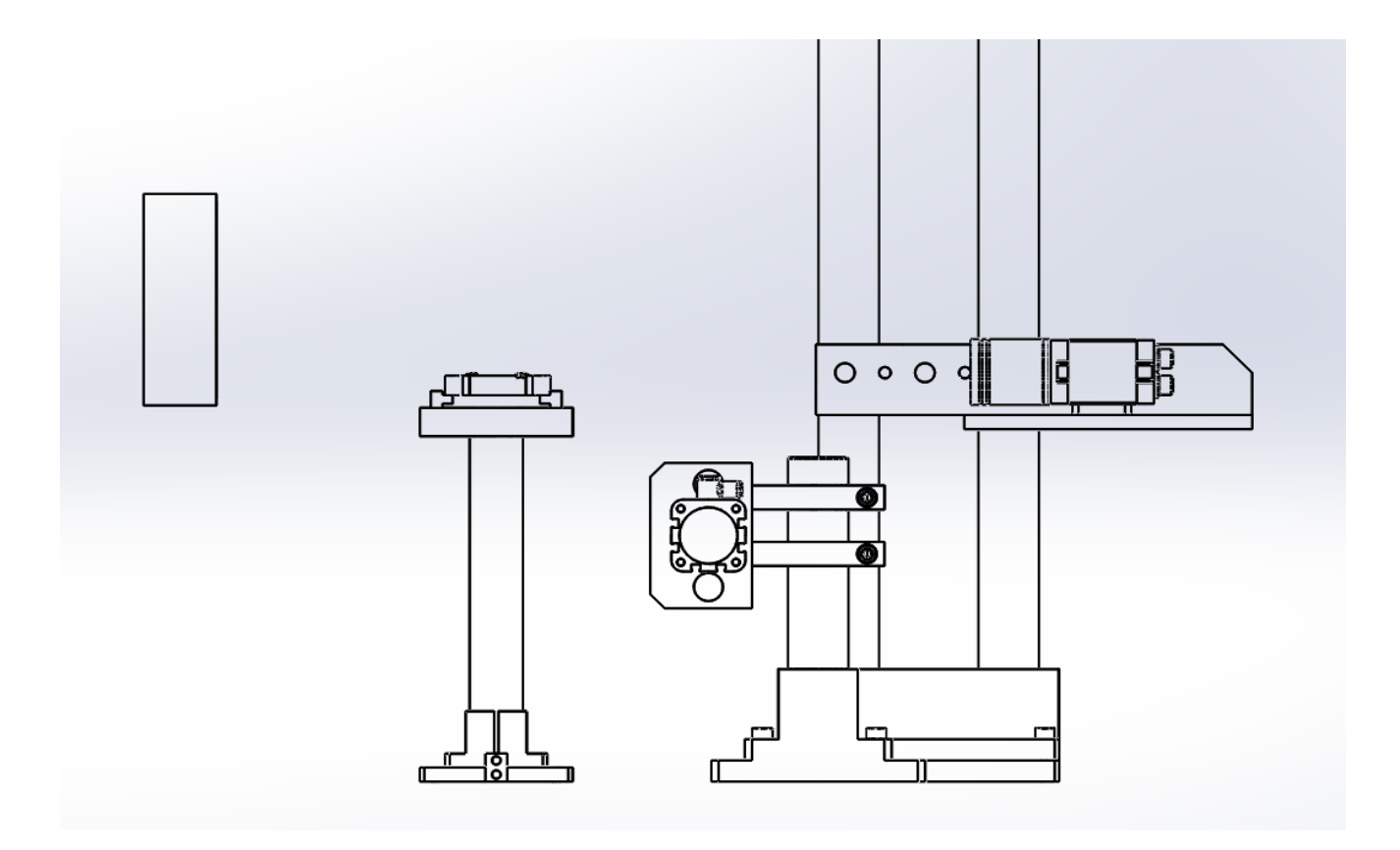

Slika 41. Snimanje visine zavara

Nakon toga slijedi provjeravanje širine zavarenog spoja kamerom 3. koja je smještena okomito u odnosu na stator 7. LED svjetlo za pozadinsko osvjetljenje 5. ugasi se, a upali se svjetlo koje ostvaruje tamno polje 8. te se provjerava širina zavara. Kada kamere 3. I 4. završe sa snimanjem, stator se dalje sortira te ovisno o tome ako je bio dobar ide dalje na liniju, a ako je zavareni spoj bio slab stavlja se u otpad, a cijeli postupak se ponovno ponavlja.

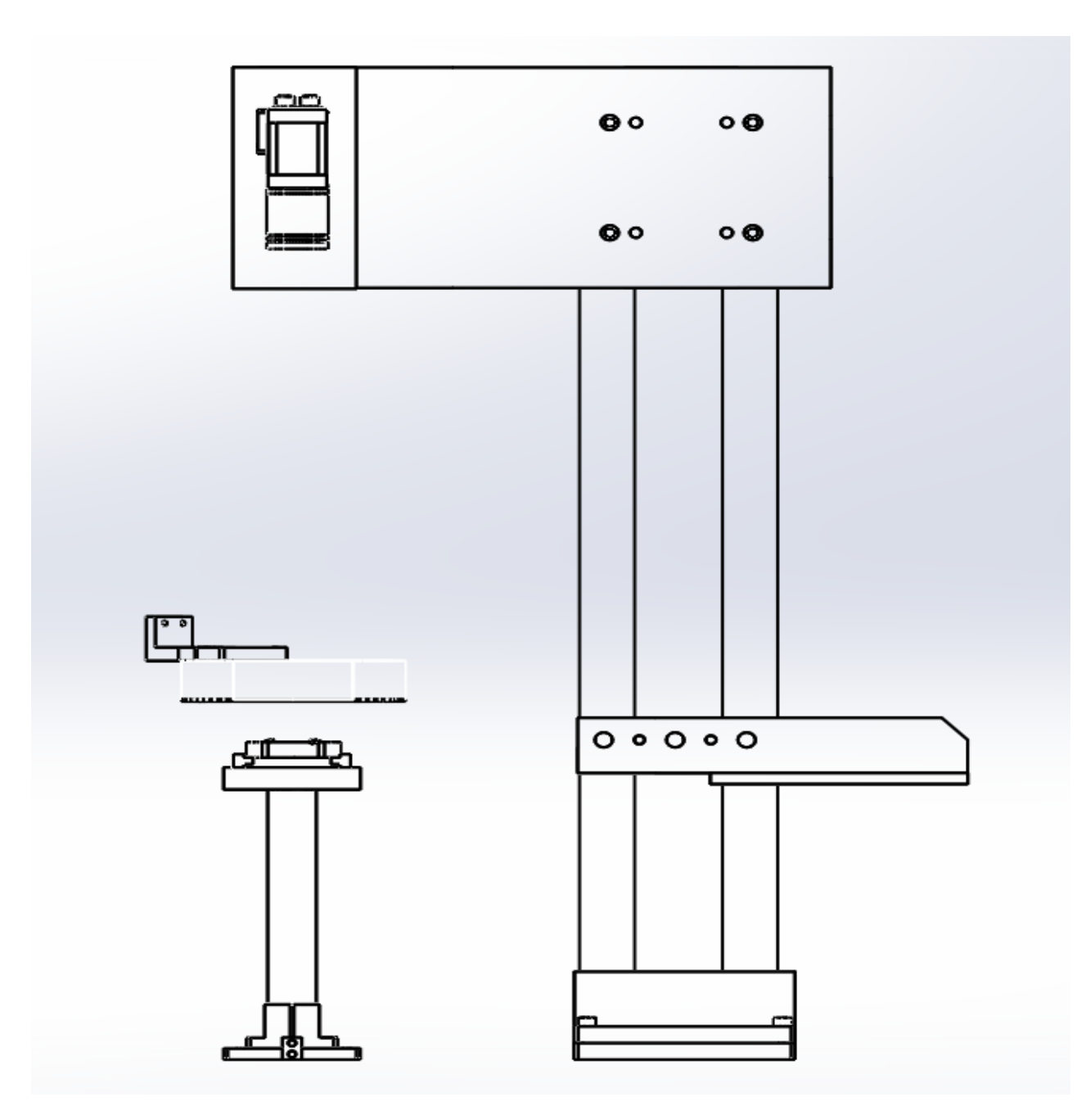

<span id="page-47-0"></span>Slika 42. Provjera širine zavarenog spoja

#### <span id="page-48-0"></span>**3.5 Analiza praktičnog dijela**

U usporedbi s ostalim nosačima, to jest stalcima za industrijske kamere koji se mogu kupiti, kod nosača koji su izrađeni i prikazani u ovom radu postoji manja vjerojatnost da se slučajno pomaknu. Izrađeni nosači čvrsto su zašarafljeni na metalne ploče te je potrebna velika sila da dođe do njihova pomicanja, dok se stalci koji se nude na tržištu uz malo neopreznosti pomaknu sa svojeg mjesta, a za kameru nam je potrebna uvijek približno konstantna udaljenost od predmeta koji se snima. Druga bitna stavka je da se pomoću vlastitog dizajna nosača može lakše prilagoditi mjesto kamere za snimanje. Na prikazanom postolju vrši se mjerenje zavarenog spoja uvijek za istu vrstu statorskog paketa. Program za kameru pisan je posebno za ovu vrstu statorskog paketa i zadane udaljenosti kamere tako da je nemoguće mjeriti neki drugi predmet, to jest drukčiju vrstu statorskoga paketa. Osim toga, napisani program nije moguće upotrijebiti na nekoj drugoj liniji gdje se također mjeri zavareni spoj jer nije nužno da su udaljenosti kamere te dužine i širine zavarenog dijela iste. Ostale presudne važnosti kod 3D snimanja jesu svijetlost i kut upada svijetlosti. Za snimanje visine zavarenog spoja koristimo pozadinsko LED osvjetljenje koje je smješteno iza predmeta i usmjereno prema kameri. Za snimanje dužine zavarenog spoja s vrha koristi se LED osvjetljenje koje ostvaruje tamno polje. To osvjetljenje sprječava refleksiju od statorskoga paketa i naglašava kontrast između paketa i zavara. Gibanje statora po traku se vrši pomoću festo pneumatskih cilindara te po dosadašnjim iskustvima neće biti prevelikog odstupanja statorskog paketa od zadanog mjesta.

# <span id="page-49-0"></span>**4. ZAKLJUČAK**

Zbog zastarjelosti 3D kamera i nepreciznog mjerenja bila je potrebna ugradnja novih. Zbog toga bilo je potrebno zamijeniti neke dijelove i nosače. Cilj ove teme bio je opisati rad 3D mjernih kamera te prikazati postupak rada stanice na liniji koja služi za provjeru veličine zavara. U programu Solidworks izrađeni su potrebni modeli i prikazan je rad cijelog postolja za snimanje zavarenog spoja. Uvidio sam koliko značenje imaju 3D programi za modeliranje pomoću kojih možemo prije predvidjeti ukoliko nam neki dio nije prave veličine te se pomoću 3D programa štedi na vremenu i novcu. Veliki dio u 3D mjernim napravama imaju programeri koji pomoću programa otklanjaju šum te omogućuju da kamera mjeri precizno iako stator nije na točno predviđenom mjestu. Kamere proizvođača The Image Source odabrane su iz razloga što se koriste na drugim linijama i zadovoljavaju očekivanja, a neka druga rješenja dostupna na tržištu nisu bila moguća jer je kameru potrebno povezati s linijom, a to je najbolje pomoću vlastitog napisanog programa. Po dosadašnjim iskustvima i testiranjima procjenjuje se točnost mjerenja 99,1%, ali sistem ne može u potpunosti zamijeniti čovjeka, ali može znatno olakšati rad i pridonositi većem broju kvaliteti proizvoda.

## <span id="page-50-0"></span>**LITERATURA**

- [1] Kraut, B.: Strojarski priručnik, Tehnička knjiga, Zagreb, 1982.
- [2[\] https://hr.wikipedia.org/wiki/Zavarivanje](https://hr.wikipedia.org/wiki/Zavarivanje) 2.3.2023.
- [3[\] https://hr.wikipedia.org/wiki/Vizualna\\_kontrola](https://hr.wikipedia.org/wiki/Vizualna_kontrola) 2.3.2023
- [4[\] http://www.zemris.fer.hr/~ssegvic/ads/das2.pdf](http://www.zemris.fer.hr/~ssegvic/ads/das2.pdf) 6.3.2023
- [5[\] https://www.sony.hr/electronics/sto-je-otvor-blende-dubina-polja](https://www.sony.hr/electronics/sto-je-otvor-blende-dubina-polja) 6.3.2023.

[6[\]http://matematikairacunalstvo.weebly.com/uploads/1/4/1/4/14147061/princip\\_rada\\_dslr\\_fotoaparata.pdf](http://matematikairacunalstvo.weebly.com/uploads/1/4/1/4/14147061/princip_rada_dslr_fotoaparata.pdf) 6.3.2023.

[7[\] https://ibuilder-hr.techinfus.com/fotoapparat/diafragma/](https://ibuilder-hr.techinfus.com/fotoapparat/diafragma/) 10.3.2023.

[8] [https://www.advancedillumination.com/wp-content/uploads/2018/10/A-Practical-Guide-to-Machine-](https://www.advancedillumination.com/wp-content/uploads/2018/10/A-Practical-Guide-to-Machine-Vision-Lighting-v.-4-Generic.pdf)[Vision-Lighting-v.-4-Generic.pdf](https://www.advancedillumination.com/wp-content/uploads/2018/10/A-Practical-Guide-to-Machine-Vision-Lighting-v.-4-Generic.pdf) 10.3.2023.

- [9] [https://www.mikroknjiga.rs/Knjige/SW15/01\\_SW15.pdf](https://www.mikroknjiga.rs/Knjige/SW15/01_SW15.pdf) . 15.3.2023.
- [10] <https://www.lehighvalleyplastics.com/pet-ertalyte/> 23.3.2023.
- [11]<https://www.thesteel.com/ba/plemeniti-celik/1-4301> 23.3.2023.
- [12]<https://www.theimagingsource.com/en-us/product/industrial/33g/dmk33gr0134/> 5.3.2023.

[13] [https://www.leihzig.de/geraete-werkzeuge/rohrinspektion-rohrreinigung/endoskop-](https://www.leihzig.de/geraete-werkzeuge/rohrinspektion-rohrreinigung/endoskop-%20kamera-boreskop-inspektion-5m) kamera-boreskop[inspektion-5m](https://www.leihzig.de/geraete-werkzeuge/rohrinspektion-rohrreinigung/endoskop-%20kamera-boreskop-inspektion-5m)

- [14] <https://www.karlstorz.com/ar/en/product-detail-page.htm?productID=1000065197&cat=1000105432>
- [15] <https://klimateh.ba/product/videoskop-bo21>
- [16] [file:///C:/Users/Roman%20Ule/Downloads/kuhar\\_mihael\\_unin\\_2016\\_zavrs\\_struc%20\(1\).pdf](file:///C:/Users/Roman%20Ule/Downloads/kuhar_mihael_unin_2016_zavrs_struc%20(1).pdf)
- [17]<http://www.mediotehna.hr/hr/Sablone-za-kontrolu/Mjerila-za-zavare.html>
- [18]<https://www.theimagingsource.com/en-us/product/industrial/>
- [19]<https://www.device-alab.com/>
- [20] [http://matematikairacunalstvo.weebly.com/uploads/1/4/1/4/14147061/princip\\_rada\\_dslr\\_fotoaparata.pdf](http://matematikairacunalstvo.weebly.com/uploads/1/4/1/4/14147061/princip_rada_dslr_fotoaparata.pdf)
- [21]<https://www.edmundoptics.com.sg/p/35307/33174/>
- [22]<https://www.ni.com/en-rs/innovations/white-papers/12/a-practical-guide-to-machine-vision-lighting.html>
- [23]<https://vaia-store.com/sensata-spares/ring-light-90mm-dia-low-angle-white-24v/>
- [24]<https://www.ni.com/en-rs/innovations/white-papers/12/a-practical-guide-to-machine-vision-lighting.html>
- [25]<https://machinevisiondirect.com/products/svl-dfl-460>
- [26]<https://www.ni.com/en-rs/innovations/white-papers/12/a-practical-guide-to-machine-vision-lighting.html>
- [27] [https://support.hawkridgesys.com/hc/en-us/articles/9108873223309-SOLIDWORKS-Visualize-2023-](https://support.hawkridgesys.com/hc/en-us/articles/9108873223309-SOLIDWORKS-Visualize-2023-System-Requirements) [System-Requirements](https://support.hawkridgesys.com/hc/en-us/articles/9108873223309-SOLIDWORKS-Visualize-2023-System-Requirements)
- [28]<https://www.evget.com/article/2019/5/16/30414.html>